**KAUNO TECHNOLOGIJOS UNIVERSITETAS INFORMATIKOS FAKULTETAS SISTEMINS ANALIZS KATEDRA Vaizd**- **apdorojimo ir daugialyps aplinkos laboratorija**

**Renata Zabulyt**

# **KULTROS PAVELDO STATINIO VIRTUALI TRIMATĖ REKONSTRUKCIJA**

Magistro darbas

**Vadov dr. J. Punien**

**KAUNAS, 2005**

## **KAUNO TECHNOLOGIJOS UNIVERSITETAS INFORMATIKOS FAKULTETAS SISTEMINS ANALIZS KATEDRA Vaizd**- **apdorojimo ir daugialyps aplinkos laboratorija**

**TVIRTINU Katedros vedjas habil. dr. R. Barauskas 2005-05-23**

# **KULTROS PAVELDO STATINIO VIRTUALI TRIMATĖ REKONSTRUKCIJA**

Informatikos mokslo magistro baigiamasis darbas

**Kalbos** konsultantė **Vadov**ė  $\bf{L}$ ietuvių katedros lekt.  $\bf{d}$  **dr.** J. Punienė **dr. J. Mikelionien 2005-05-23 2005-05-23**

**Recenzentas Atliko doc. R. Rutkauskas IFM 9/3 gr. stud.**

**R.** Zabulytė **2005-05-23**

## **KAUNAS, 2005**

## SUMMARY

The objective of the work is to make the virtual tridimentional reconstruction of the building of cultural inheritance.

The virtual model of the real object will help the visitors of the museum to familiarize with lost or dilapidated objects of cultural inheritance and will be utilized for student's education. The Department of Cultural Values is interested in virtual reconstruction of objects of cultural inheritance, which can lead to decisions such as, is it worth for the restorer to project a real restoration of the object, what is the most appropriate material, and how much will it cost.

The object of cultural inheritance, for which the model was created, is the fetch house of Muriliskes, owed by San Petersburg (not far from Zarasai). The virtual model allows us to view the object from different sides and to make a journey around this complex.

We are using: personal computer, the operational system Windows 9X/ME/2000/XP, Internet Explorer 5,0 version or higher, adapter, for example, The virtual model *Cortona Client* was made by using Archicad programmable package and VRML computerese.

## **TURINYS**

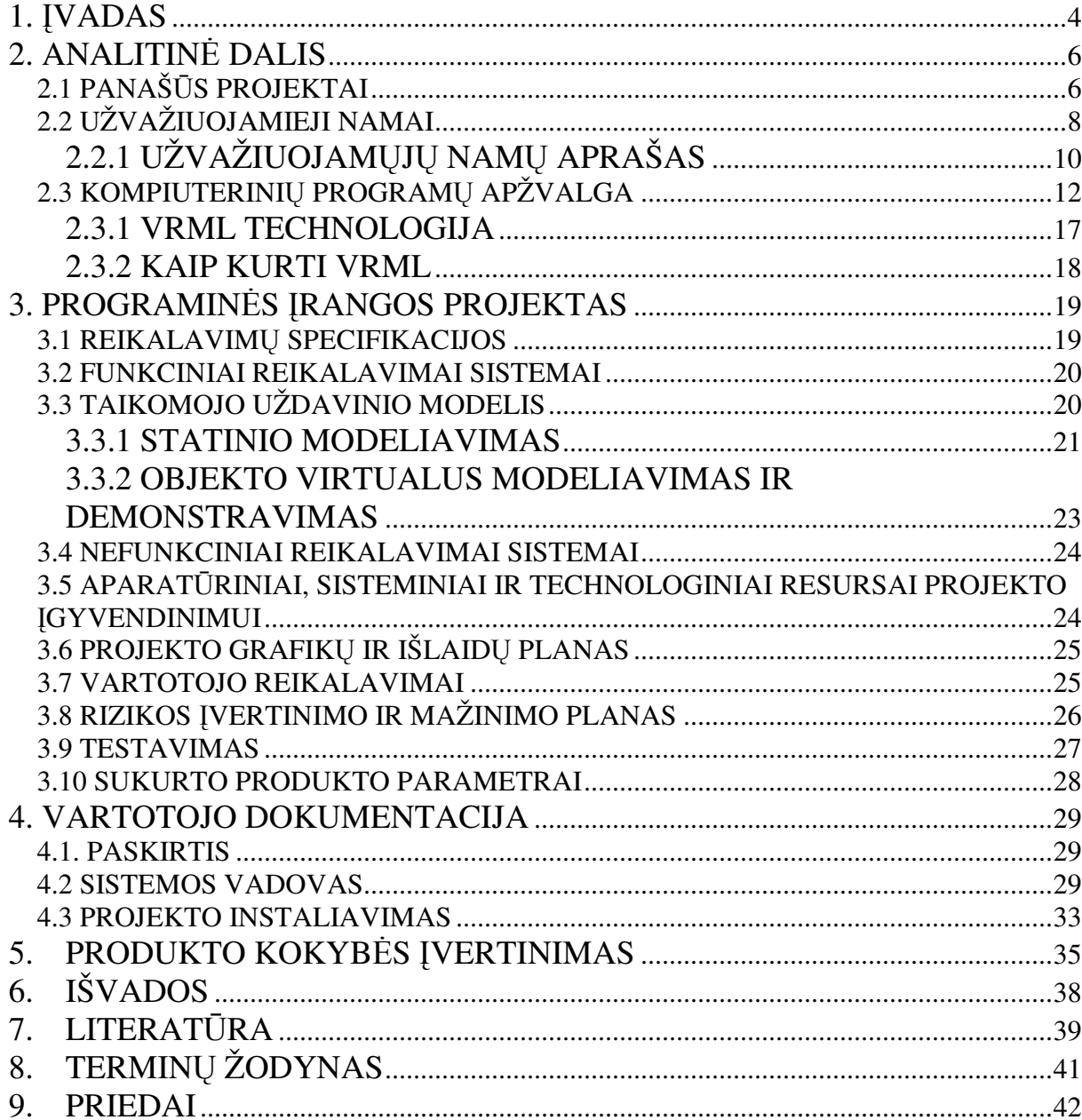

## **1. VADAS**

Pastaraisiais dešimtmečiais žmonijos vystymosi pažangą lemia naujų informacinių technologijų kūrimas ir vystymas. Asmeniniai kompiuteriai tapo būtinu daugumos žmonių darbo irankiu.

Informacinės Technologijos (IT) gali būti naudojamos darbui, poilsiui, žaidimams, mokymuisi, bendravimui ir daugeliui kitų tikslų. Informacinėmis technologijomis vadinami procesai, kurių metu renkami, saugomi, analizuojami, pertvarkomi ir siunčiami vartotojams ivairūs duomenys. Čia siekiama disponuoti ne pačiu daiktu, bet informacija apie daikta, nes tai yra kone svarbiau nei pats daiktas pvz., namas be brėžinių yra kas beveik nieko. Tuomet negalima atlikti rekonstravimo, nes nežinome medžiagų sudėties, sienų storio, langų dydžio, lubų aukščio ir kt. Jei norime tai sužinoti, mums telieka tik patiems išsimatuoti mus dominančius parametrus ir parengti detalu rekonstravimo ar atstatymo plana. Tai užima daug laiko ir daug kainuoja. Informacinės technologijos įgalina palengvinti, visą šį procesą ir vizualiai jį įvertinti. Taipogi tai leistų apsispręsti ar projektas turi būti realizuotas, įvertinus atkurtus brėžinius ir atlikus detalų rekonstravimo planą.

Naudojant virtualų modelį, nesvarbu kaip atliktą (pvz., matuojant viską rankomis, atliekant detalia esamo plano analize, trimatis skenavimas) galima modeliuoti būsima rezultatą. Virtualūs modeliai naudojami jau seniai, ypač didelėse ir kritinėse sistemose. Jų sudarymas šiame darbe skirsis tuo, kad virtualus modelis bus vaizdinis kultūros paveldo modelis.

Šiais laikais saugant kultūros pavelda susiduriama su tokiomis problemomis: fiziškai objektai nėra patvarūs, nėra išlikusios pilnos brėžinių komplektacijos ar kopijos (vaizdinių dokument). Jas restauruoti yra brangu, ir dar nežinia, ar galutinis rezultatas patenkins. Tad juos virtualiai sumodeliavus, atkuriant su smulkiausiomis detal mis, galima bus apsisprsti, ar šiuos objektus apsimoka realizuoti.

Šiame darbe bus modeliuojamas kultūros paveldo objektas - Murliškiu užvažiuojamieji namai. Taigi darbo tikslas būtų, pasinaudojus projektavimo sistemomis ir palyginant jų galimybes, sukurti virtualų objekto modelį. Tam pasiekti buvo atliekami tokie žingsniai:

- Surinkti duomenys apie Murliškių užvažiuojamuosius namus.
- · Atlikta išsami esamos programinės įrangos analizė, išskirti jos privalumai ir trūkumai.
- Sumodeliuotas objektas (t.y. užvažiuojamieji namai) su pasirinktu Archicad programiniu paketu.

Sumodeliuotas virtualus modelis su VRML programavimo kalba

Toks projektas reikalingas dėl kelių priežasčių:

Šis virtualus projektas padėtų muziejų lankytojams susipažinti su neišlikusiais ar apgriuvusiais kultūros paveldo objektais, įgalintų apžiūrėti jį virtualiai ir detaliau, taipogi, galėtų prisidėti prie mokinių lavinimo.

## **2. ANALITIN DALIS**

## **2.1 PANAŠS PROJEKTAI**

Projektas THAETRON (1,2) – teatro istorija, pirmoji žinoma virtualaus pasaulio forma, pritaikyta dialoginiam mokymui ir moksliniam tyrimui.

Šis programinis modelis buvo pristatytas *Information Society Technologies* parodoje Prancūzijoje 2000 metais. Šis projektas buvo pristatytas kaip naujas virtualus pasaulis (VR), priemonė išdėstyti ir pateikti mokslines priemones Teatro studijoms. Šį projektą atliko Europos konsorciumas, prisidedant mokymo istaigoms (universitetams), architektūros ir informacinės technologijos specialistų ir dalinai finansuotos Europos komisijos. Tai pirmas rimtas bandymas pateikti kompiuterinį virtualų modelį mokymo, tyrinėjimo tikslams.

Pradedant kurti buvo pirmiausia surinkti informacija apie Europos teatrus, j evoliuciją. Po komplektavimo, ir pavyzdžių iliustruojančių keliamus reikalavimus ir puikios praktikos įvairiai organizuojant mokymus apie teatrus, konsorciumas sukūrė programines įrangos dialoginę aplikaciją. Programinės įrangos modelyje naudojami gausūs resursai, tai fotografijos, eskizai, planai, tekstai, animacija, video ir garso klipai Šiuo metu ją sudaro 10 trimačių virtualių architektūrinių teatrų iš Europos, su vartotoju sąsaja, leidžiančia studentams ir dėstytojams priėjimą prie grafinės ir tekstinės medžiagos, iliustracijų ir istorijos, skirtumų ir įvairovės tarp teatrų Europoje.

Theatron programa naudoja papildoma (pa)jungiklį (*Cosmo player*), kuris vartotojui leidžia pravesti specialia objekto peržiūra. Vartotojui ne tik leidžiama pamatyti, kaip seniau atrodė teatras, bet gali kartu eiti, skristi apie šį objektą, ir apžiūrėti iš įvairių pusių, padėčių. Prie kai kurių pateiktų teatrų, suteiktos netgi garsinės rekonstrukcijos, t.y. leidžia vartotojui išgirsti, tai ką galėtum girdėti būdamas tame teatre, pvz., iš įvairių pozicijų.

Navigaciją galima atlikti, naudojant klaviatūrą arba pele, leidžiančią vartotojui laisvai jud ti, pasirinkti matymo kampus (*viewpoints*).

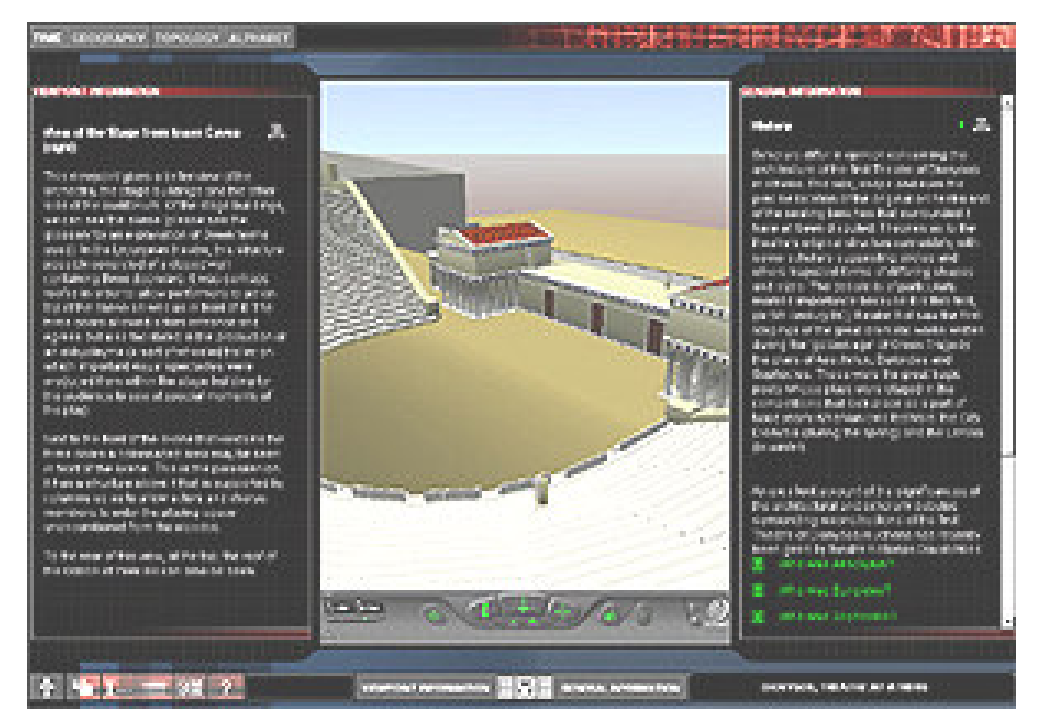

1 pav. Projekto Theatron vartotojo sąsaja

Kiti paprastesni projektai yra atlikti kompiuterin s geometrijos laboratorijos, priskirtos prie Matematikos ir informatikos fakulteto priklausančio Vilniaus universitetui (3). Tai Vilniaus Universiteto kiemas ir Vilniaus Valdovu rūmai. Šiuos projektus atliko Vilniaus Universiteto studentai, su Vrml programavimo kalba. Šių projektų peržiūrai reikalingas papildomas (pa)jungiklis (pvz., *Cortona*). Vartotojas gali pasirinkti požiūrio kampus iš pateikiamo meniu (Viewpoint), o judėti pelės ar mygtukų pagalba, pateiktų Cortona (pa)jungiklio vartotojo sąsajos.

Atsižvelgus į šiuos projektus, bus atliekamas užvažiuojamųjų namų projektas.

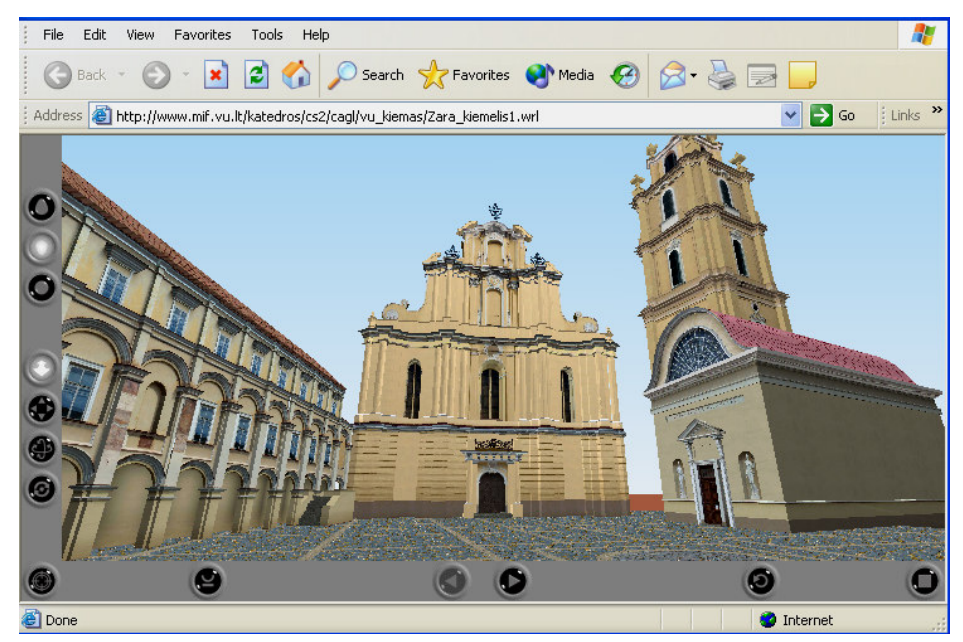

2 pav. Vilniaus Universiteto kiemas

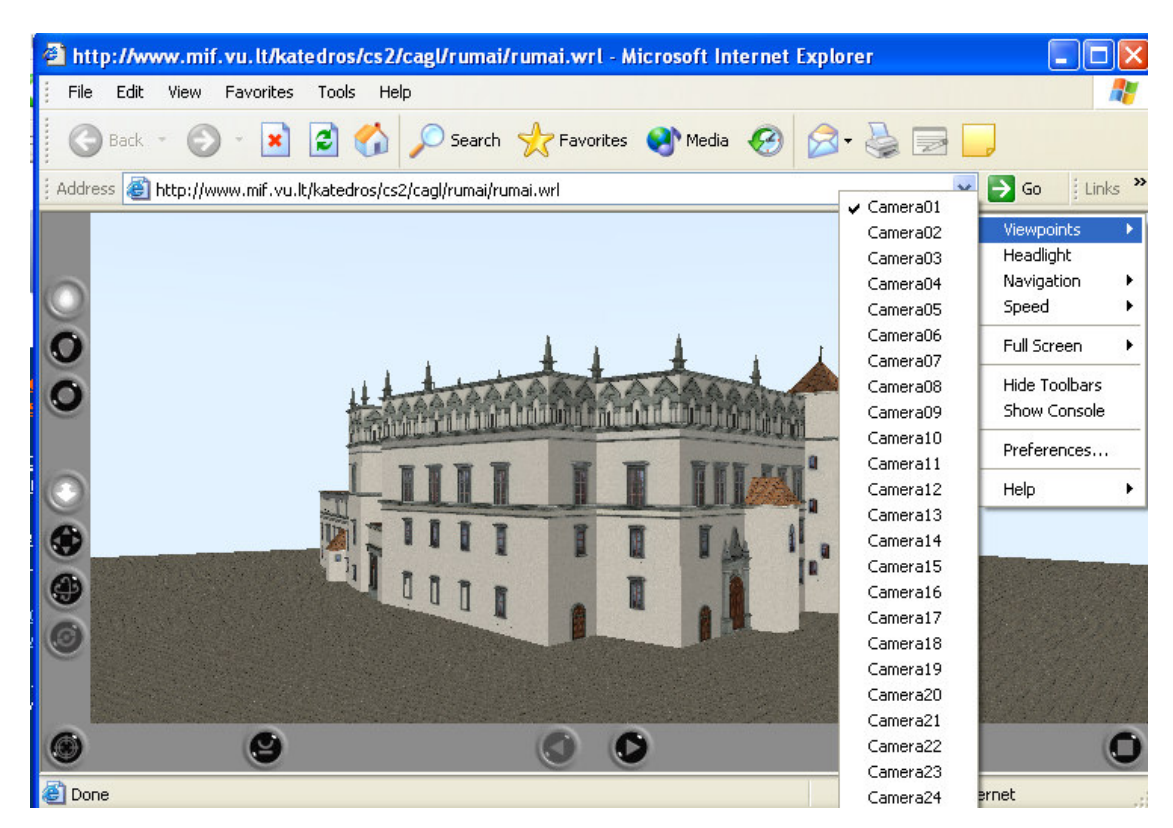

3 pav. Vilniaus Valdovų rūmai ir vartotojui pateikiamas meniu

## **2.2 UŽVAŽIUOJAMIEJI NAMAI**

Užvažiuojamųjų namų tradicijos Lietuvoje labai senos. Šie pastatai rašytiniuose šaltiniuose minimi jau XIV amžiuje. Tiek pasauliečiai, tiek ir bažnytiniai feodalai stengėsi pasistatyti kuo daugiau užeigos namų ir varžėsi dėl teisės jų turėti. Užvažiuojamieji namai dažnai atsirasdavo prie kelių. Čia buvo ir viešbutis keliauninkui apsistoti, ir užkandinė, ir ratin , ir tvartas arkliams pasistatyti.

XIX amžiaus antrojoje pusėje užvažiuojamieji namai neteko buvusios reikšmės: atsirado geležinkelis, automobiliai, sumaž jo sunkios ir ilgos kelion s arklais. Šie pastatai prad jo nykti.

Vieni iš ju, Murliškiu užvažiuojamieji namai prie Peterburgo–Varšuvos kelio, buvo pastatyti 1838–1839 dvarininko Kazimiero Fronckevičiaus iniciatyva ir lėšomis. Pastatą suprojektavo Vilniaus gubernijos architekto padėjėjas Ivanas Karasinskis.

Nuosavybės teisės į šį pastatą keitėsi. Paskutiniu metu šis pastatas buvo juridinių asmenų nuosavybė (Zarasų savivaldybės), nes nepavyko surasti savininko (saugotojo), kurie būtu rūpiniesi šiuo objektu. Veikiamas gamtos salygu, bei su piktadariu pagalba objektas sunyko–sugriuvo. Pagal 1999–2001 metais darytas nuotraukas ši užeiga atrod taip:

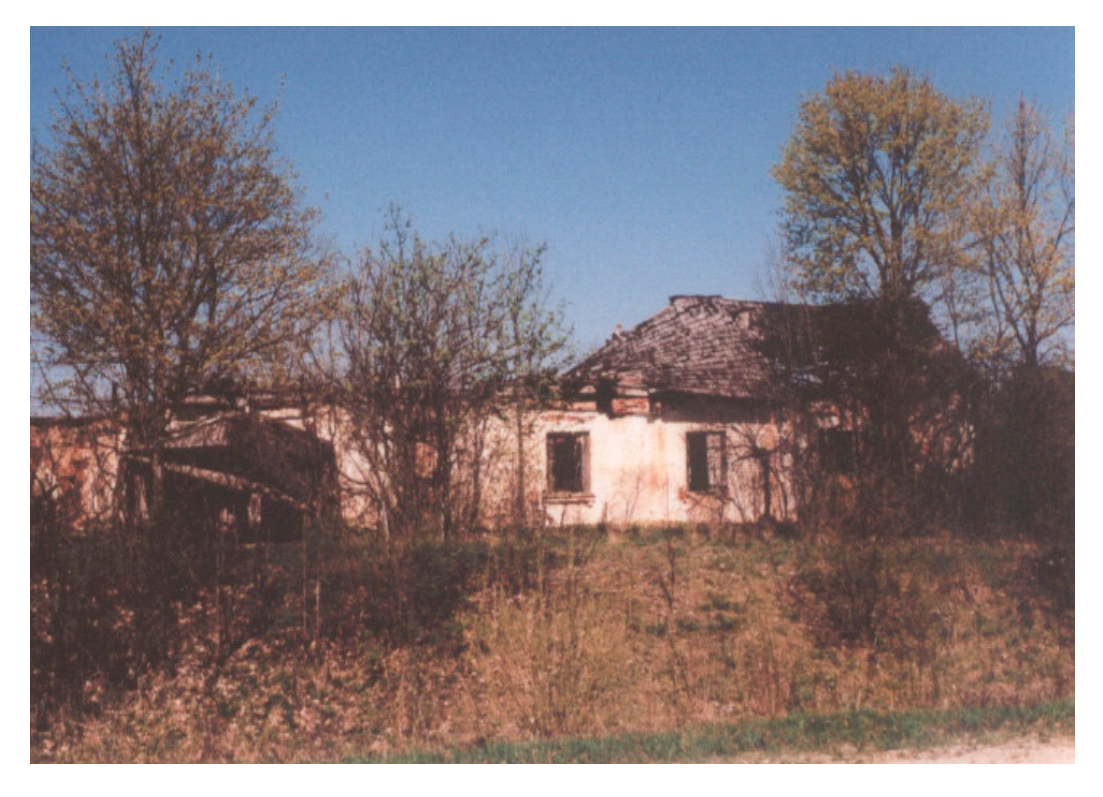

pav. Užvažiuojamieji namai nuo kelio

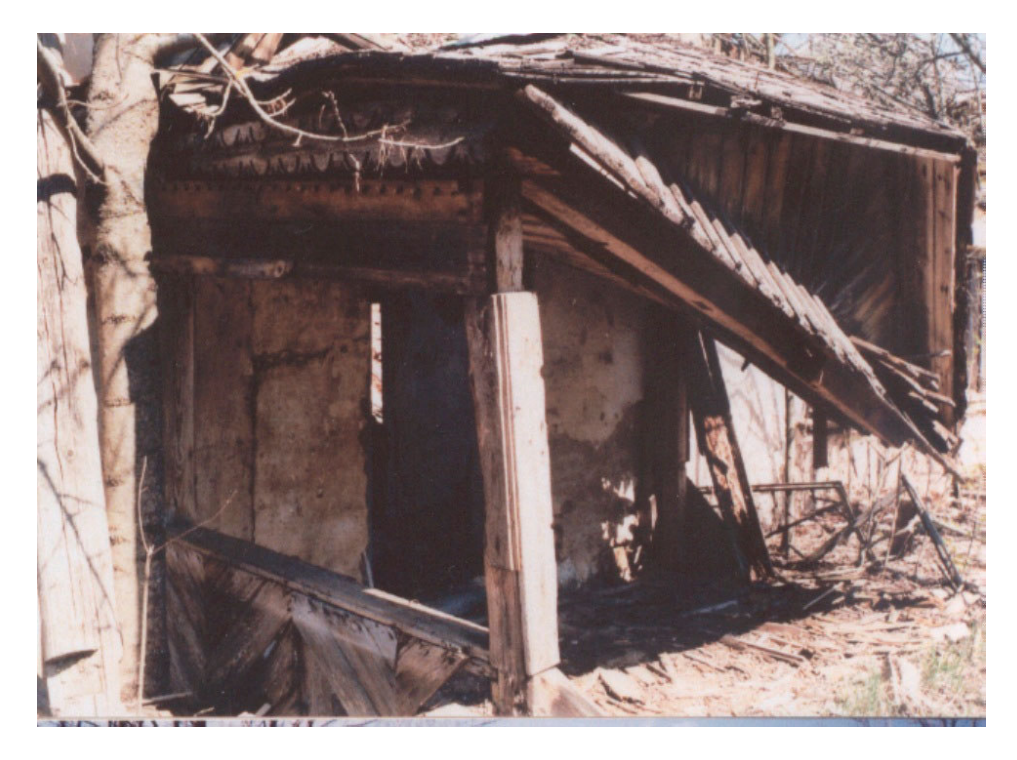

pav. Gyvenamojo namo stoginis prieangis

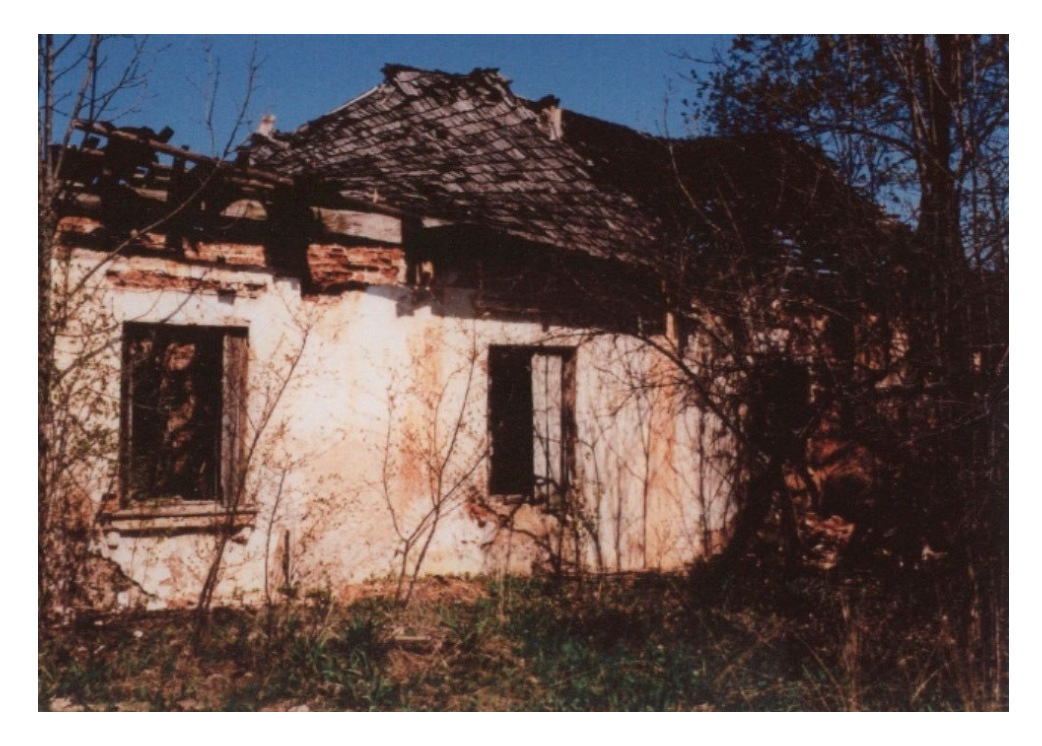

6 pav. Gyvenamasis namas

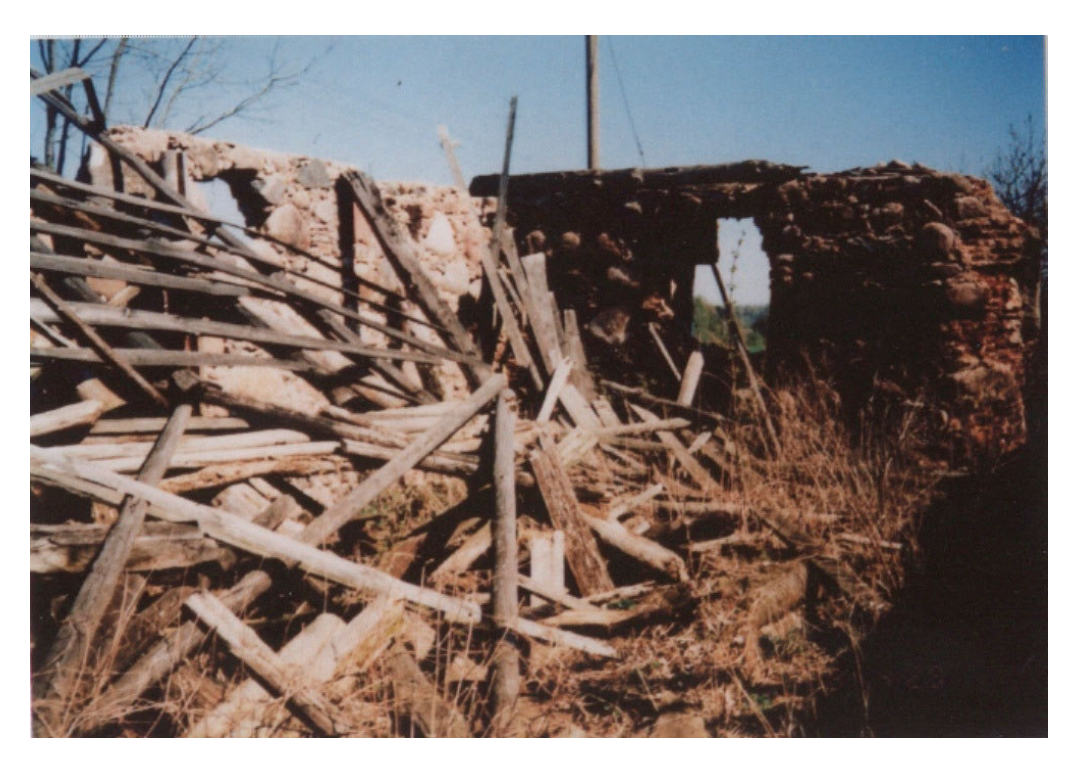

7 pav. Tvartas

## **2.2.1 UŽVAŽIUOJAMJ NAM APRAŠAS**

Užvažiuojamieji namai buvo statomi netoli pašto stočių. Juose paprastai būdavo viešbutis, valgykla, ratinė ir tvartai arkliams laikyti.

Murliškių kaime, 24 km nuo Zarasų, ilgą laiką stovėjo vienintelis Lietuvoje XIX a. pirmosios pusės visuomeninių pastatų kompleksas.

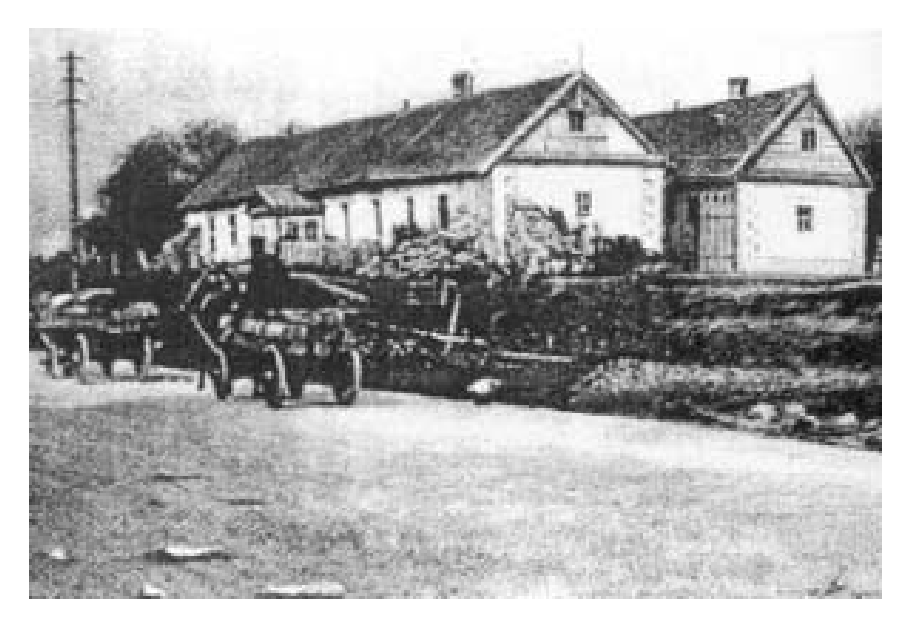

8 pav. Užvažiuojamieji namai

Užvažiuojamąjį kiemą sudaro du lygiagretūs 5 m atstumu stovintys pastatai.

Viename pastate buvo smuklė (užeiga), kitame - tvartas, ratinė su daržine ir svirnas. Plačiau apie juos (t. y. naudojamas statybines medžiagas):

Prie pat kelio stovi pailgas stačiakampis mūrinis užeigos pastatas (40x9 m. dydžio), iš pietų ir vakarų kiemą supa mūrinė tvora. Kiemo viduje prie tvoros glaudžiasi mediniai ūkiniai trobesiai, sudarantys vientisą pastatų bloką, lygiagretų užeigai. Tarp jų yra įvažiavimas į erdvią aikštelę kiemo gale, kur stovėdavo arkliai ir vežimai. Abiejuose kiemo galuose buvo irengti vartai, o prie pagrindinių šiaurinių vartų – lauko rieduliais grįstas keliukas.

Karčema buvo sumūryta iš plytų ir akmenų, jos sienos nutinkuotos kalkių ir molio skiediniu. Vienaaukščio pastato galus remia iš akmenu sukrauti masyvūs kontraforsai. Karčemos išplanavimas labai paprastas ir racionalus. Centre yra stoginis prieangis su pagrindiniu įėjimu nuo kelio pusės. Iš prieangio galima patekti į kiemą, be to, jis skyrė šeimininko gyvenamas patalpas nuo erdvių užeigos kambarių. Kambariai buvo pereinami, nedekoruoti, dengti lygiomis medinėmis lubomis. Kuklūs buvo ir užeigos fasadai, suskaidyti langais, tik centre išsiskyrė prieangis su frontanu, papuoštu kiaurapjūviu ornamentu. Galinį fasadą puošė dantytos mentės.

 $\overline{U}$ kinis pastatas užima maždaug puse kiemo ilgio (24x9 m. dydžio). Jis pastatytas iš apskritų medinių rąstų, turėjo šiaudais dengtą stogą (vėliau buvo perdengta šiferiu). Pailgo stačiakampio plano pastatą skersinės sienos dalija į tris patalpas: tvartelį, svirną ir ratinę. Pagrindinę (r.) fasado (p.) dalyje priesvirnį laiko du kvadratiniai stulpai.

Mūrinė tvora turėjo patikimai saugoti užvažiuojamųjų namų savininko bei jo svečių turtą. Siena pratęsia galinės užeigos sienas ir ištisai riboja vakarinę kiemo dalį. Ji sumūryta iš lauko riedulių lygiomis eilėmis, tarpai tarp akmenų apkaišyti skaldos gabalais.

Smuklę dažniausiai nuomodavo žydai. Apylinkės ūkininkai ja nesidomėjo, daugiausiai lankydavosi čia rusai. Caro laikais smuklė buvo savotiška vogtų arklių stotis. Laikas sunaikino šią pakelės smuklę, kaip ir daugelį šio trakto pastatų. Ši informacija yra pateikta remiantis (18, 19, 20, 21, 22) literatūra. Deja, bet likę yra tik tokie aprašai, ir keli eskizai, kurie knygose (20, 21) ir Kultūros Vertybių apsaugos Departamento dokumentuose (žr. Priedai) yra vaizduojami netiksliai.

Tikslių rašytinių dokumentų ir brėžinių galima būtų ieškoti Sankt Peterburge Ryšių muziejuje. Tai yra mokoma paslauga, kurios įgyvendinimui neužtenka vien tik pinigų – reikia gauti eile visokių leidimų.

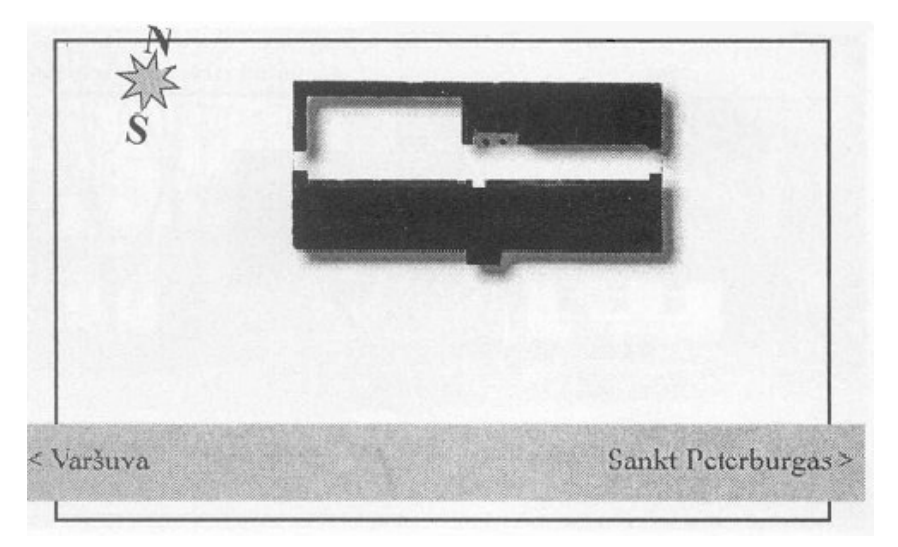

9 pav. Murliškių užvažiuojamųjų namų schema

Turint šiuos eskizus buvo galima įsivaizduoti, kaip atrodo pastato planas tiek iš išorės, tiek iš vidaus, taipogi žinant pagrindinius pastatų duomenis (t.y. ilgį, plotį, aukštį) apskaičiuoti apytiksliai kitus pastato parametrus, ir pagal juos bandyti rekonstruoti/nubraižyti objektą su pasirinktu programiniu paketu.

## **2.3 KOMPIUTERINI PROGRAM APŽVALGA**

Buvo paminėta,kad daugumos kultūros paveldo fizinė būklė yra ne kokia. Šiuos objektus rekonstruoti yra brangu ir sudėtinga, kadangi informacijos yra per mažai, tikslių brėžinių taip pat nėra. Rekonstruojant neturint pilnos informacijos, galime padaryti ir žalos, sunaikindami objektą. Kad taip neatsitiktų, į pagalbą pasitelkiame automatizuotas projektavimo sistemas – CAD. Tarp ju gan gerai žinomos yra erdviniu vaizdu projektavimo ir modeliavimo sistemos AutoCad, 3DS Max ir daugelis kitu. Dauguma ju yra gana universalios ir tinka įvairiems projektavimo uždaviniams spresti. Šios sistemos pasižymi dideliu sud tingumu bei aukšta kaina.

Aptarkime kelius programinius paketus, aprašant jų trūkumus ir privalumus.

### **AutoCAD**

*Gamintojas:* Autodesk

*Operacinė sistema:* Win9x, WinNT, Win2000, WinME, WinXP.

 $Palaikomi$  *bylų formatai: formatai:* 3Dstudio (\*.3ds), AutoCAD (\*.dxf, \*.dwg) ir kiti.

## *Aprašymas:*

Tai profesionaliems projektuotojams skirta pastatų, mašinų, mechaninių irenginių, kraštovaizdžio projektavimo sistema. Ją panaudojant atliekami braižybos uždaviniai kompiuterio ekrane. Sistema leidžia sukurti modelius norimu tikslumu su ivairiais matmenimis (vienetai: m, mm, coliai, pikseliai ir kiti). Sistema leidžia nubraižyti tikslius kuriamų objektų brėžinius. Objektai kuriami iš grafinių primityvų: 2D – tiesės, apskritimai, elipsės, lankai ir kt.; 3D- kubai, sferos, cilindrai, piramidės ir kt.(4)

*Sistemos privalumai ir galimybs:*

- · Tikslus brėžinių braižymas (nurodant matmenis ir pan.).
- Sluoksninis braižymas (*layers*).
- Kuriamų modelių erdvinis perspektyvinis, izometrinis, XY,YZ,ZX plokštumu vaizdas.
- Objektu erdvinis vaizdavimas naudojant permatoma vaizda (*wireframe*), paslepiant nematomas plokštumas, padengiant objekta spalvomis (*faceted*), naudojant erdvinį apšvietimą (*flat shaded*, *gouroud shaded*).
- Objektu padengimas tekstūromis.
- Aplinkos atmosferiniai efektai.

*Sistemos trkumai:*

- Sudėtinga sistema.
- · Didelė sistemos kaina.

## **3D Studio Max**

#### *Gamintojas:* Kinetix

*Operacinė sistema:* Win9x, WinNT, Win2000, WinME, WinXP.

 $Palaikomi$  *bylu formatai: formatai:* 3Dstudio, AutoCAD, VRML, Adobe Ilustrator (AI), STL, SHP, ASCII. AVI, BMP, JPEG, FLI, FLC ir kt.

*Aprašymas:*

Ši sistema skirta foto–realistiniam erdvinio vaizdo modeliavimui. Naudojant sistem galima sumodeliuoti įvairius erdvinius objektus. Tam skirta didelė modifikavimo priemonių gama. Ja taip pat galima kurti erdvinio vaizdo animacinius filmus. Patogi vartotojo sąsaja leidžia greitai ir patogiai kurti erdvinius objektus, juos modifikuoti ir pan. (5)

*Sistemos privalumai ir galimybs:*

- Patogus ir interaktyvus objektų kūrimas bei modifikavimas.
- · Didelis papildymų (*plugin*) skaičius, leidžiantis lengvai sumodeliuoti žmogaus veidą, kūną ir pan. objektus.
- · Didelis skaičius objekto modifikavimo, transformavimo priemoniu (*modifiers*).
- Kuriamų modelių erdvinis perspektyvinis, XY, YZ, ZX plokštumų vaizdas. Keičiamas darbo sričių išdėstymas.
- Objektu erdvinis vaizdavimas naudojant permatoma vaizda (*wireframe*), padengiant objekta spalvomis (*faceted*), naudojant erdvinį apšvietimą (*flat shaded, gouroud shaded*).
- · Didelis tekstūrų apdorojimo priemonių skaičius: cilindrinis, sferinis, planarinis tekstūrų uždėjimo metodai; tekstūrų, tekstūrų efektų redagavimo priemon s.
- Interaktyvi animacijos kūrimo sistema.
- $\bullet$  NURBS paviršių kūrimo sistema.
- · Aplinkos efektai: rūkas, šviesa, dalelės dūmai, sniegas, lietus ir kt.

*Sistemos trkumai:*

- Sudėtinga sistema.
- · Didelė sistemos kaina.
- Daugiausia pritaikyta erdviniams foto–realistiniams vaizdams kurti ir objektų animacijai.

#### **LightWave**

*Gamintojas:* NewTek

*Operacinė sistema:* Win9x, WinNT, Win2000, WinME, WinXP, MacOS  $Palaikomi$  *bylu formatai:* Lightwave, AVI, MOV, ir kiti. *Aprašymas:*

Ši sistema savo paskirtimi panaši 3D Studio Max erdvinio vaizdo modeliavimo sistemą. Joje būtų galima išskirti du modulius – objektų modeliavimo ir objektų animacijos. Objektų modeliavimo modulis skirtas erdviniams objektams kurti, jiems modifikuoti,

transformuoti. Objektų animacijos modulis skirtas kurti erdvinės animacijos filmus. Ši sistema pasižymi puikiais šviesos modeliavimo efektais bei foto–realistiniu gaunamu scenu vaizdu.(6)

*Sistemos privalumai ir galimybs:*

- Lankstus erdvinių vaizdų modeliavimas.
- Patogus tiesioginis daugiakampių, kraštinių viršūnių valdymas. Karkasinių struktūrų kūrimo įrankiai.
- · Animacija, inversinė kinematika.
- Nemažas objekto modifikavimo, transformavimo priemonių (*modifiers*) skaičius.
- Kuriamų modelių erdvinis perspektyvinis, XY, YZ, ZX plokštumų vaizdas. Keičiamas darbo sričių išdėstymas.
- Objektu erdvinis vaizdavimas naudojant permatoma vaizda *(wireframe)*; padengiant objektą spalvomis (*faceted*), naudojant erdvinį apšvietimą (*flat shaded, gouroud shaded*). Tekstra padengto objekto peržira.
- Atmosferinių dalelių modeliavimas, šviesos, ugnies ir kitų efektų kūrimas.
- Atskiri animuoti kanalai, pagyvinti paviršiu atributai, tikslus ir greitas šviesos atspindžių vaizdavimas (*rendering*).
- Interaktyvi animacijos kūrimo sistema.
- $\bullet$  NURBS paviršių kūrimo sistema.
- · Aplinkos efektai: rūkas, šviesa, dalelės dūmai, sniegas, lietus ir kt.

*Sistemos trkumai:*

- Sudėtinga sistema.
- · Didelė sistemos kaina.
- Daugiausia pritaikyta erdviniams foto–realistiniams vaizdams kurti ir objektu animacijai.

#### **RealSoft3D**

#### *Gamintojas:* RealSoft

*Operacinė sistema:* Win9x, WinNT, Win2000, WinME, WinXP.  $Palaikomi$  *bylu formatai: formatai:* RalSoft3D, Direct3D, AVI, BMP, JPEG, TGA ir kt. *Aprašymas:*

Kaip ir anksčiau minėtos sistemos ši sistema taip pat skirta erdviniams vaizdams modeliuoti, foto–realistiniam vaizdavimui bei pagyvinimui, tačiau kartu turi tik jai būdingų specifinių galimybių. $(7)$ 

#### *Sistemos privalumai ir galimybs:*

- Labai lanksti ir lengvai keičiama vartotojo sąsaja.
- 64 bitų kanalui vaizdavimo kokybė.
- NURBS kreiv s ir paviršiai.
- Padengimas tekstūromis, šviesos efektai, judesio išblukimo (*motion blur*) valdymas.
- · Galimybė modeliuoti objektų susidūrimą, gravitaciją, magnetizmą.
- Šeš li modeliavimo kalba *Visual Shading Language*.
- Objektu animacija.

*Sistemos trkumai:*

 Daugiausia pritaikyta erdviniams foto–realistiniams vaizdams kurti ir objektų animacijai.

### **ArchiCAD**

### *Gamintojas:* GRAPHISOFT

*Operacinė sistema:* Win9x, WinNT, Win2000, WinME, WinXP.

*Palaikomi bylu formatai:* DXF, DWG, DWF, VRML, 3DStudio, Art•lantis Render, Lightscape Technology, GDL, JPEG, TIF, GIF, BMP. kt.

*Aprašymas:*

ArchiCAD programa nuo pat pradžių buvo kuriama išskirtinai architektams ir nuolat tobulinama atsižvelgiant į architektų bei statybos rangovų norus ir pastabas. Projektavimas ArchiCAD'u yra daug patrauklesnis nei paprasta 2D braižyba.

Intelektualaus 3D modelio d ka visas projektavimo procesas yra nepaprastai racionalus. Dirbant **ArchiCAD**'u automatiškai kuriamas virtualaus pastato modelis: vietoj linijų, kreivių ar apskritimų, iškart "keliamos" sienos, dedami langai ir durys, klojamos grindys, montuojami laiptai, konstruojami stogai ir pan. Projektuojant dar tik pirmąjį pastato aukšta, **ArchiCAD** jau generuoja 3D modeliui reikalinga informacija, pagal kuria bet kuriame projektavimo etape sukuriami pjūviai, fasadai, medžiagų sąrašai ir kt.

ArchiCAD'o virtualusis pastatas, skirtingai nuo kitų 3D modelių, yra išsamus, visą pastato informaciją talpinantis modelis.  $(8)$ 

*Sistemos privalumai ir galimybs:*

- · Tikslus brėžinių braižymas (nurodant matmenis ir pan.).
- Objektų padengimas tekstūromis.
- Aplinkos atmosferiniai efektai.
- Automatiškai sudaroma medžiagų specifikacija.

· Galimybė redaguoti trimačiame vaizde.

*Sistemos trkumai:*

- Sudėtinga sistema.
- · Didelė sistemos kaina.
- Skirta daugumoje tik architektams, pastatu braižymui.

Iš visu šiu aptartu programiniu paketu, objekto virtualiam modeliui atlikti buvo pasirinkta ArchiCAD, kadangi mano nagrinėjamas objektas yra užvažiuojamieji namai, ir šis paketas, yra tam labiausiai pritaikytas.

Šiame darbe nebus apsiribojama tik šiuo paketu, kadangi, jis turi vieną trūkumą – tai, kad vartotojas norėdamas pamatyti "pasivaikščiojimą" po pastatą, turi turėti ArchiCAD programą, o dėl savo didelės kainos tai ne kiekvienam įmanoma.

Šia problemai išsprsti buvo pasirinkta VRML (*Virtual Reality Modeling Language*) standartas, kuris buvo sukurtas kaip erdvinių vaizdų generavimo bylos formatas, skirtas interaktyviems trimačiams objektams ir pasauliams aprašyti. Jis daugumoje skirtas naudoti internete, intranete ir lokaliose klientu sistemose.

## **2.3.1 VRML TECHNOLOGIJA**

VRML yra bylos formatas, kurios standartas ISO/IEC 14772-1 buvo priimtas dar 1997-aisiais metais. (9,11)

Pagrindinės VRML savybės:

- · Nustato pasaulio ir jame esančių objektų išsidėstymo koordinates.
- Apjungia 3D objektus ir multimedijos objektus.
- Aprašo objektų elgseną realiu laiku.
- Aprašo nuorodas į kitas bylas ar programas.

Ypatybės:

Navigacija – daug kontrolės galimybių - eiti (walk), vartyti (examine), skristi (fly) ir kt.

*Žirjimo taškai* (*Viewpoints*) – fiksuotos kameros pozicijos

Modeliai - geometriniai primityvai (box, sphere, cone, cylinder), indeksuotų sienų aibės (indexed face set), tiesių aibės (line set), taškų aibės (point set), aukščių gardelės (elevation *grid*), tekstai

*Medžiagos* (*Materials*) – jų savybės bei spalvos (diffuse colour, specular, emissive, ambient, *shininess, transparency, colour per vertex* ).

*Garsas* – specialus 3D audio formatas (palaikomi WAVE, MIDI failai)

*Tekstros* – palaikomi JPEG, GIF, PNG ir MPEG video formatai

*Apšvietimas* (*Lighting*) – kryptin (*directional*), taškin (*point*) ir kt. šviesa

*Specialūs efektai* – fonas (*background*), rūkas (*fog*), *billboard* 

*Detalizavimo lygiai* (*Levels of Detail - LOD*) – priklausomyb nuo spartos ar atstumo

Kolizijos – kolizijų tarp žiūrovo ir objekto apskaičiavimas

*Animacija* – pozicijos, posūkių, deformacijų, spalvų ir kt. animacijos. Beveik kiekvienas atributas gali būti pagyvintas!

*Jutikliai* (*Sensors*) – lietimo (*touch*), judesio (*drag*) (plokštumoje, sukimo apie aši arba apie tašk), laiko (*time*), artumo (*proximity*), matomumo (*visibility*)

Kodas\_(Scripting) - galimybė naudoti Javascript, Java ir kt. kalbas prieinamas naršyklėms kliento/serverio kompiuteriuose

Keliai (Routes) - kodo eilutės, animacijos ir objektų savybės gali būti sujungtos (lyg elektros grandinėje) įvairiems efektams kurti

*Kompaktiškumas* – labai maži failai naudojant gzip glaudinim

*Modulinė struktūra* – nuorodos į išorines tekstūras, modelius, scenas ir kodus

*Išplėtimo galimybės* – jeigu standartinių VRML mazgų (nodes) neužtenka, galima kurti naujus mazgus naudojant prototipus (*Prototypes*)

## **2.3.2 KAIP KURTI VRML**

Yra du pagrindiniai būdai, kaip sukurti savo VRML failą (VRML pasaulį). Vienas būdas - pasinaudoti viena iš daugelio programiniu VRML kūrimo priemoniu, kurios primena 3D modeliavimo paketus. (Informacija apie tai galima rasti adresu: http://www.web3d.org/vrml.) Antras būdas - tai VRML failu rašymas tekstiniu redaktoriumi. Tiesiog rašome visa VRML teksta ir išsaugojame kaip *failo vardas.wrl*. Tada jau galima paleisti su interneto naršykle, kurioje yra įdiegtas VRML (pa)jungiklis.

Kaip tarpinį variantą galima rinktis VRML redaktorių "VRMLPad". Faktiškai tai yra tekstinis redaktorius su specifine VRML kalbos sintaks s ir semantikos diangostika. Pagrindiniai žodžiai, skliaustai ir atskiros konstrukcijos yra vaizduojamos skirtingomis spalvomis. Visos sintaksės ir daug semantikos klaidų iš karto fiksuojama ir pan. VRMLPad'u ypač patogu naudotis dirbant su vidutinės ir net didesnės apimties projektais. Būtent šis variantas yra ir pasirenkamas.

## **3. PROGRAMINS RANGOS PROJEKTAS**

## **3.1 REIKALAVIM SPECIFIKACIJOS**

#### **Projekto tikslas**

Tai išanalizuoti konkrečias virtualaus modeliavimo, projektavimo programas, ištirti jų galimybes rekonstruojant kultūrinio paveldo objektus ir pateikti vartotojui sumodeliuotą objekta.

#### **Kuriamas produktas**

Kuriamas programinis produktas skirtas suteikti galimyb vartotojui pamatyti atkurt, vizualizuotą kultūros paveldo pastatą ir atlikti su juo įvairius navigacinius veiksmus (t.y. daug kontrolės galimybių - eiti (walk), vartyti (examine), skristi (fly) ir kt.).

Modeliavimas VRML kalba vartotojui leis interaktyviai ir vaizdžiai apžiūrėti objektą.

#### **Programinio produkto vartotojas**

Projekto vartotojas nėra konkrečiai apibrėžtas. Juo galės naudotis bet kuris asmuo, turintis Interneto ryšį ir besidomintis pastatų architektūra, kultūros paveldu.

Šiuo projektu yra susidomėjęs Kultūros Vertybių Apsaugos Departamentas, nes tai perspektyvus informacijos apie kultūros pavelda išsaugojimo būdas. Taip pat buvo paruošta paraiška Culture 2000 programai (išsiųsta 2003.12, bet nebuvo finansuota). Šioje paraiškoje vienu iš numatomų Lietuvos partnerio darbų buvo pateikti užeigos virtualią rekonstrukciją, kuria vadovaudamiesi restauratoriai galėtų projektuoti jos realų atstatymą.

#### $\bf{V}$ artotojų problemų apibūdinimas

Dauguma kultūros paminklų (pastatų) yra jau sugriuvę ir norint sužinoti, kaip jie atrodė, nėra labai lengva, kadangi gali būti neišlikę jokių nuotraukų, tik iš apibūdinimų kažką panašaus galima numanyti. O jei ir yra išlikusios nuotraukos, ir pastatai, dėl įvairių priežasčių pavyzdžiui vartotojas negali ten nuvykti ir to pastato apžiūrėti iš visų pusių, šis projektas jam kaip tik ir duos šią galimybę (būnant namuose ir turint internetą "pasivaikščioti" po ta pastata, apeiti aplink ji, ar ieiti i vidu).

Norint atlikti rekonstrukciją, reikėtų pirma pristatyti pasiūlytą objektą "sutaisytą", ir tik paskui yra sprendžiama ar apsimoka atlikti šią rekonstrukciją ar ne. Dėl to šiuo projektu dar yra susidomėjęs Kultūros vertybių apsaugos departamentas. Nuo atlikimo lygio ir pasiūlyto varianto priklausys, ar bus atliekami sprendimai d l restauracijos ar ne.

#### **Vartotoj**- **tikslai ir reikalavimai**

Vartotojui pateikti kuo realistiškesnį pastato vaizdą ir vartotojo sąsają, kuri neapsunkintų vizualios orientacijos, norint atlikti veiksmus su pateiktu produktu (objektu).

## **3.2 FUNKCINIAI REIKALAVIMAI SISTEMAI**

1. Produktas turi veikti Windows 9X/ME/2000/XP operacijų sistemose. Internet Exploer ne mažesn nei 5,0 versija.

2. Kadangi Internet Exploer naršyklė automatiškai VRML nepalaiko, todėl reikia naudoti pajungiklius (plug-in). Daugeliui platformu yra sukurti VRML pajungikliai. Čia išvardinsime tik pačius populiariausius: Contact (Windows); Cortona (Windows 9x/NT Mac & Windows CE!); Cosmo Player (Windows, Mac & Irix)

3. Pajungiklius galima instaliuoti iš įvairių internetinių svetainių, kur šie pajungikliai yra siūlomi.

4.Produkte numatytos galimyb s: ekrano kair je ir dešin je randame valdymo mygtukus, kurių pagalba galėsime judėti trimatėje sistemoje.

5.Judėti taip pat galima naudojant skaitmenų klaviatūrą (numeric keypad). (Paspaudę pelės dešinį mygtuką, iššauksime pagalbinį meniu, kuriame galima nustatyti kitus pasirinkimus, tokius kaip koliziją, judėjimo greitį, kitus nustatymus (preferences) ir t.t.)

Vartotojui bus prieinamas tik galutinis virtualus objekto modelis.

## **3.3 TAIKOMOJO UŽDAVINIO MODELIS**

Taikomųjų uždavinių modelis padės išsiaiškinti kokie bus veiklos dalyviai bei jų keliami taikomieji uždaviniai. Be taikomųjų uždavinių atsispindės vartotojo, bei užsakovo reikalavimai:

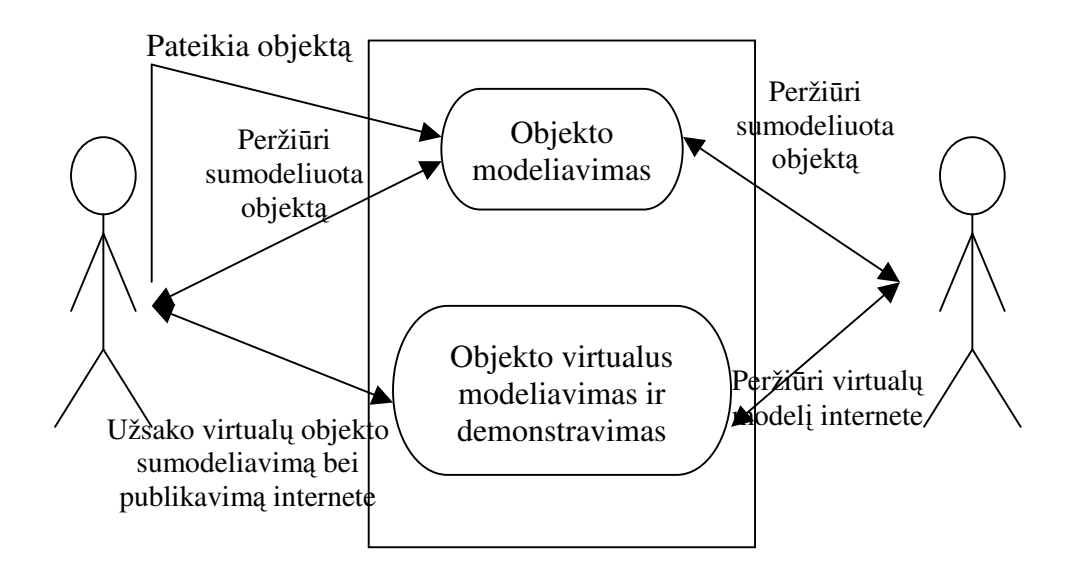

10 pav. USE CASE taikomojo uždavinio modelis

1. lentel

### Veiklos uždavinio modelis

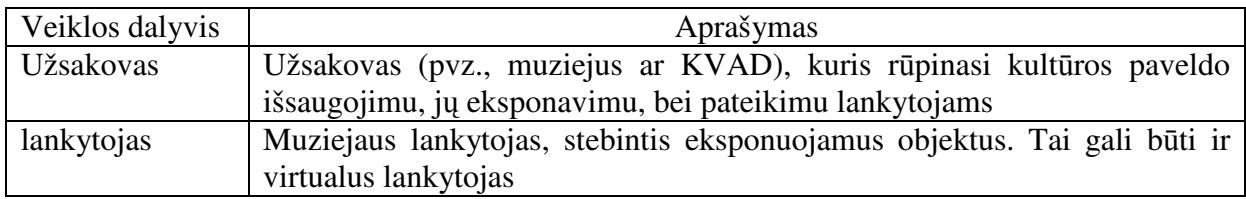

2. lentel

### Taikomojo uždavinio modelis

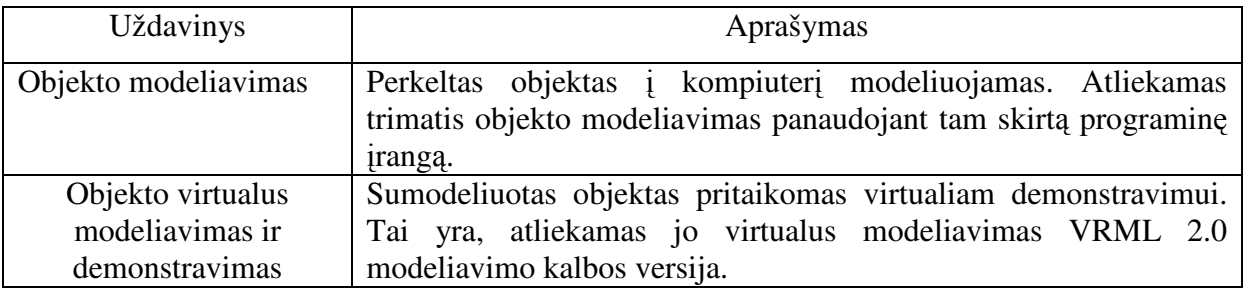

3. lentel

### Informaciniai srautai

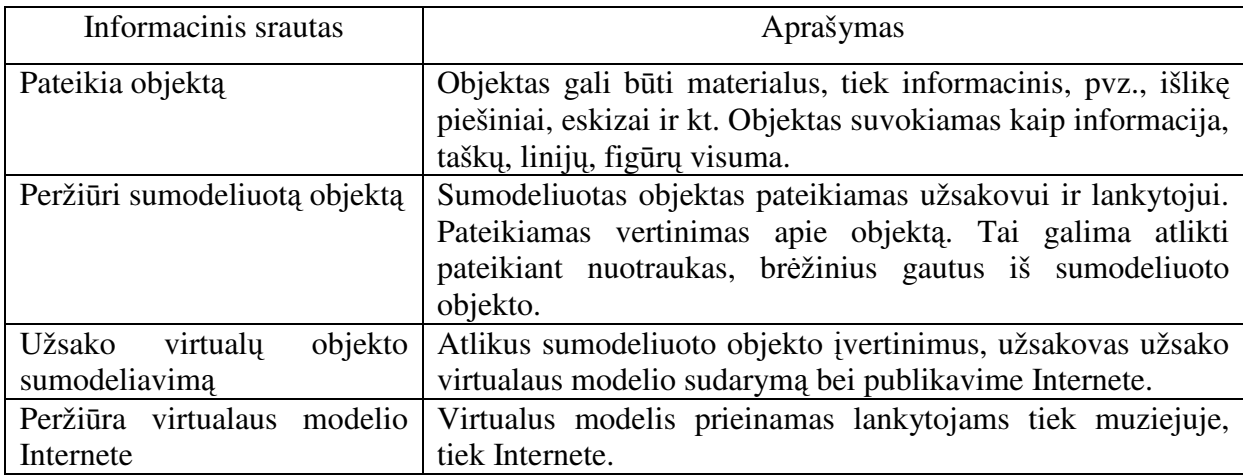

## **3.3.1 STATINIO MODELIAVIMAS**

Pagal turimus užvažiuojamųjų namų literatūroje pateiktus eskizus (žr. Priedai) su ArchiCAD programiniu paketu nubraižytas pastatas.

Gautus rezultatus galima sulygti su turimais prieduose pateiktais pastato eskizais, brėžiniais (19, 20, 21 pav.), taip pat piešiniu, vaizduojančiu užvažiuojamuosius namus XIX a. (8 pav.) ir nuotraukas darytas XX a. pabaigoje (4, 5, 6 ,7 pav.)

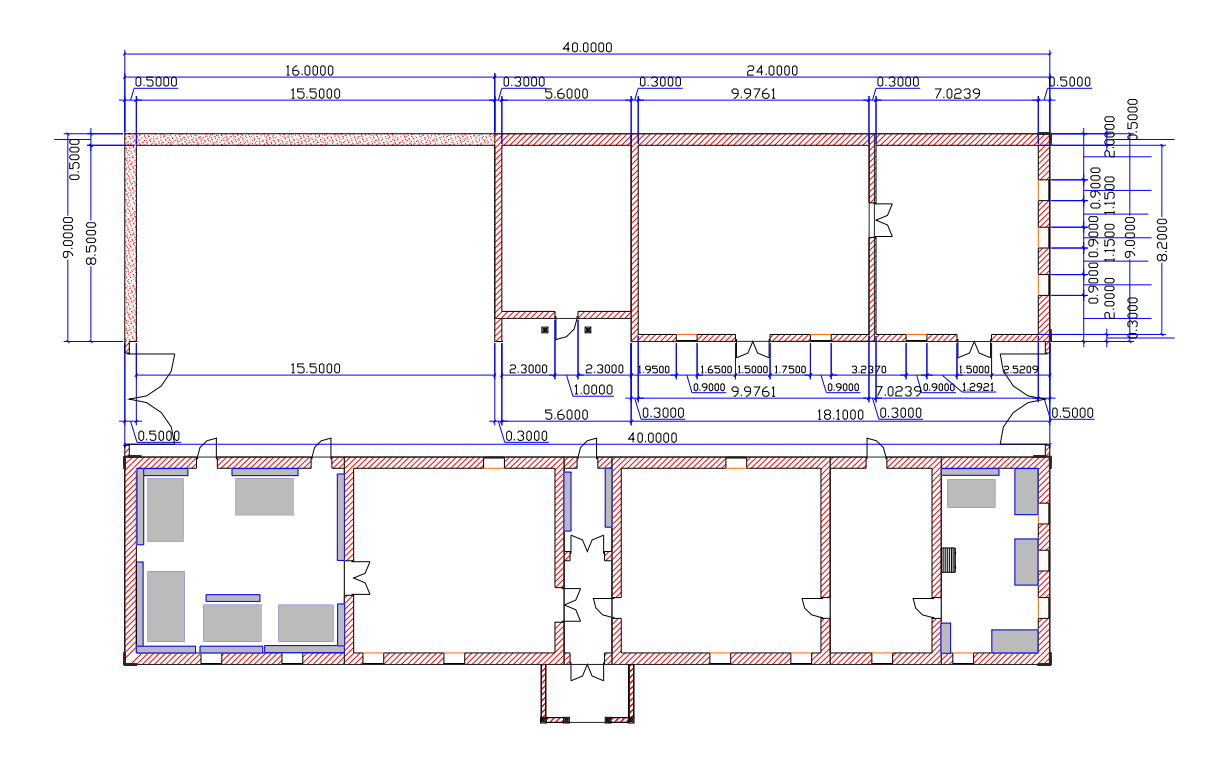

11 pav. Užeigos 2D br žinys

2D br žinys su gyvenamojo namo matmenimis pateiktas prieduose (22 pav.).

Derinant su vadove J. Puniene buvo parenkamos kuo realistiškesnės tekstūros, kurios statant užvažiuojamuosius namus buvo naudojamos. Programiniame pakete siūlomos tekstūros artimos XX a. pb. – XXI a. pr. madai. Tad norint pateikti pastato vizualizaciją kuo tikroviškesnę, tekstūrų buvo ieškoma papildomai tinklapiuose, kuriuose pateikiamos tekstūrų bibliotekos. (13,14,15,16).

Kadangi daugumoje rašytinių šaltinių buvo minima, jog tvartas buvo dengtas iš pradžių šiaudais, vėliau perdengtas šiferiu, tai su ArchiCAD programiniu paketu buvo atlikti du variantai. Viename iš jų tvarto stogas yra šiaudinis, kitame – dengtas šiferiu (žr. priedai).

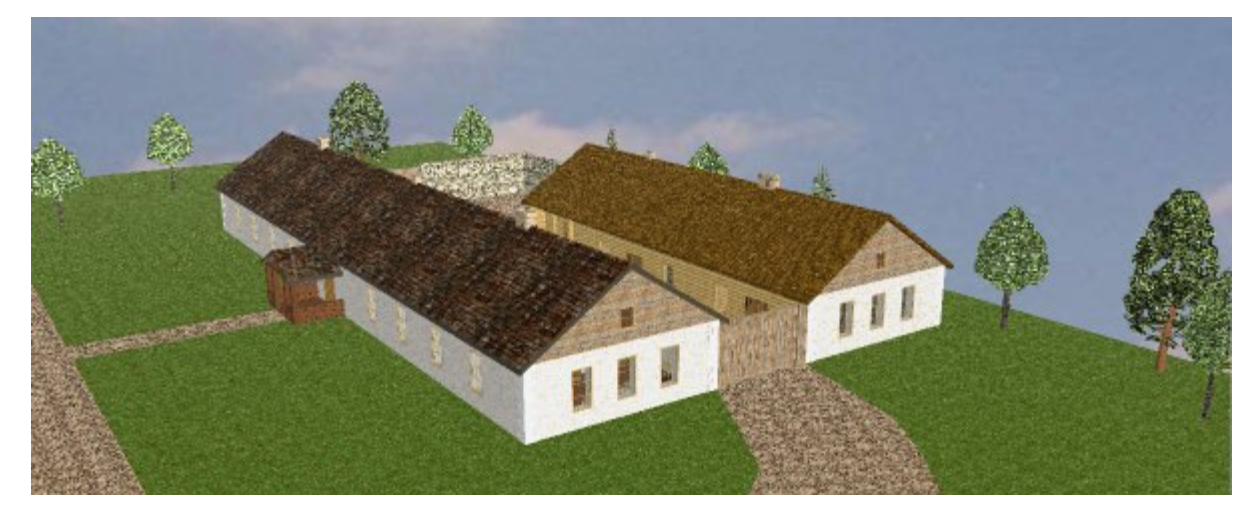

12 pav. Užvažiuojamieji namai, tvarto stogas šiaudinis Kadangi ArchiCAD turi gausias architektūros elementų bibliotekas, įskaitant parametrinius baldus, duris, langus, stoglangius, kitus aksesuarus, žmones bei

konstruktyvinius elementus, buvo pabandyta preliminariai parodyti vidaus apstatym (šeimininkų gyvenamojoj patalpoj ir viename iš svečių kambarių).

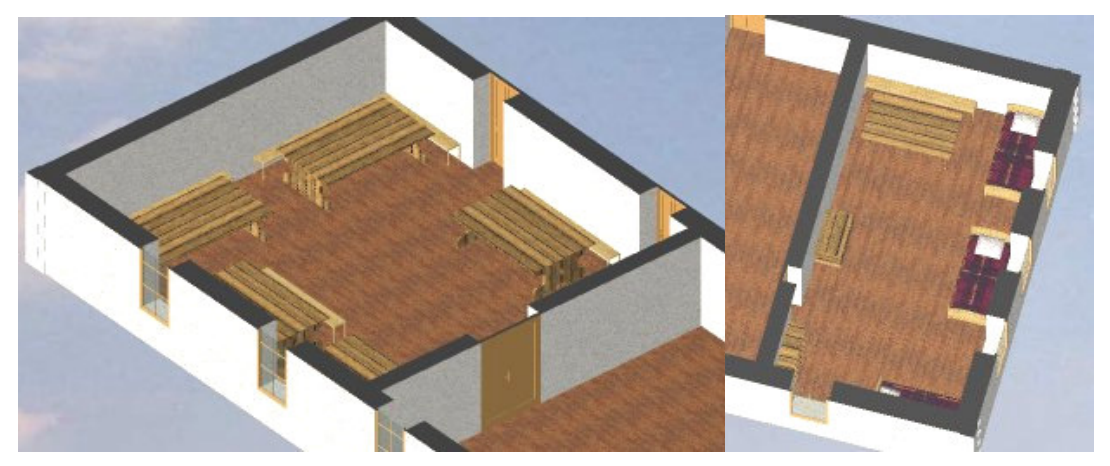

13 pav. Svečių ir šeimininkų kambario galimas apstatymas

Objekto virtualiam modeliavimui ir demonstravimui buvo pasirinktas variantas, kuriame tvarto stogas šiaudinis.

## **3.3.2 OBJEKTO VIRTUALUS MODELIAVIMAS IR DEMONSTRAVIMAS**

ArchiCAD programinis paketas dirba su daugybe paplitusių failų formatų – vienas iš jų yra VRML.

VRML - virtualios realybės modeliavimo kalba. Standartas 3 dimensijų grafikai Internete aprašyti ir kurti.

Taigi išsisaugoję užeigos modelį, kaip \*.wrl failą, mes jį galime papildyti įvairiomis galimybėmis. Tai pridėti kraštovaizdį, žiūrėjimo taškus (viewpoints), navigaciją, apšvietimą, priskirti ar pakeisti tekstūras, atlikti animaciją. Taipogi kartu vartotojui suteikiama galimybė prieiti arčiau, ar nutolti nuo pastato, pačiam dalyvauti apžiūros procese.

Tai buvo atlikta su tekstinio redaktoriaus VrmlPad pagalba, kuris atlieka sintaks s ir semantikos diagnostik.

Vartotojui yra pateikiamas meniu, kurio pagalba gali pasirinkti vieną ar kitą žiūrėjimo tašką ir jame jau savarankiškai su (pa)jungiklio suteiktais mygtukais ar tai pasukioti į įvairias puses, ar labiau priartinti, ar nutolinti pastatą. Su vartotojo sąsaja supažindinama 4.2 dalyje – "Sistemos Vadovas".

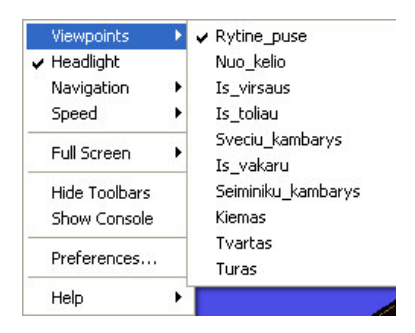

14 pav. Meniu punkto *Viewpoints* papunkčiai

Taipogi vienas iš menių papunkčių yra turas. Pasirinkęs vartotojas šį punktą gali steb ti pažintin kelione po užvažiuojamuosius namus.

Failo \*.wrl struktūra pateikiama prieduose.

## **3.4 NEFUNKCINIAI REIKALAVIMAI SISTEMAI**

Produkto elgsena ir valdymas turi atitikti šiuolaikinius grafinės vartotojo terpės reikalavimus ir įgyvendinti šias sąlygas:

a) būti intuityvus ir nesunkiai suprantamas Windows 9X/ME/XP, MS Offise 2000/XP, IE 5/6 vartotojamas;

b) veikti saugiai ir patikimai: nekelti grėsmės kitai programinei įrangai, duomenims, aparatinei įrangai, netrukdyti kitų sistemų darbui, veikti patikimai.

c) iškilusios išimtinės situacijos turi būti tinkamai apdorotos programos viduje, apie iškilusias problemas informuojant vartotoją;

## **3.5 APARATRINIAI, SISTEMINIAI IR TECHNOLOGINIAI RESURSAI PROJEKTO GYVENDINIMUI**

Programinės įrangos sukūrimui ir testavimui bus vartojami standartiniai personaliniai kompiuteriai, tačiau programa turėtų būti mobili – t. y. ji turėtų veikti ir kitų platformų kompiuteriuose, todėl programinis kodas turėtų būti interpretuojamas dėl kiek galima didesnio mobilumo.

## **Projektavimui naudotini resursai**

Projektuojant naudojamos šios aparatūrinės ir programinės priemonės:

- $\bullet$  IBM architektūros kompiuteriai
- ArchiCAD programinis paketas
- VrmlPad (\*.wrl failams kurti ir redaguoti)
- Microsoft Word (dokumentacijos rašymui)

• Internet Explorer 5.0 ir Cortona (Windows 9x/NT Mac & Windows CE!); (svetainės peržiūrai)

Valdymo įrenginiai: pelė ir skaitmenų klaviatūra.

## **Vartotojui btini resursai**

Vartotojas turi turėti:

- $\bullet$  IBM architektūros kompiuteri;
- Windows 9x, NT4.0 ar naujesnės versijos atitinkamą Operacinę sistemą;

Internet Explorer 5.0 (ar naujesnių versijų) ir Cortona (Windows  $9x/NT$  Mac & Windows CE!); (svetainės peržiūrai)

## **3.6 PROJEKTO GRAFIK IR IŠLAID PLANAS**

Projekto išlaidos yra minimalios, kadangi projektas vykdomas savarankiškai kaip magistrinis – mokslinis darbas. Pagrindines projekto išlaidas sudaro laikas skirtas projektui kurti bei programai rašyti. Projekto atlikimui naudojami nemokami informacijos šaltiniai ir kiti resursai.

## **Projekto grafikas**.

Projektas buvo kuriamas su atskiromis pertraukomis nuo 2003 metų:

- 2003-09-01 2004-01-30: sugalvota projekto id ja. Padaryta uždavinio aplinkos analiz . Iškelti tikslai bei uždaviniai, nustatyti pradiniai reikalavimai.
- $\checkmark$  2004-02-01 2004-06-30: pildomi reikalavimai. Renkami duomenys apie objekta. Braižomas statinio modelis.
- 2004-09-01 2005-01-30: Darbas su VrmpPad redaktoriumi. Rašoma vizualizavimo programa, panaudojant VRML standarto duomenis, ir iš ArchiCad eksportuotus duomenis, aprašančius pastato karkasą.
- 2005-02-01 2005-05-23: derinami programos komponentai, atliekamas testavimas, rašoma programos dokumentacija.

## **3.7 VARTOTOJO REIKALAVIMAI**

Vartotojo reikalavimai turi aprašyti funkcinius ir nefunkcinius reikalavimus taip, kad jie būtų suprantami sistemos vartotojų, kurie neturi detalių techninių žinių.

### **Reikalavimai vartotojo ssajai**:

Šis paketas turi užtikrinti, kad vartotojui bus suteikta paprasta ar suprantama, lengvai valdoma sąsaja. Sąsaja turėtų būti tokia, kad vartotojas per trumpą laiką galėtų išmokti ja naudotis. Neturėtų būti perkrauta nereikalingais elementais, esami elementai aiškiai ir patogiai išdėstyti. Veiksmų pasirinkimas ir rezultato pateikimas aiškus ir paprastas. Lengvai pasiekiama, suprantama ir trumpa pagalba, paaiškinanti kaip naudotis šiuo produktu (vartotojo dokumentacija).

Pagrindinė vartotojo sąsaja yra grafinė - tai programos pagrindinė forma,pagalbinės formos, meniu, valdymo elementai (mygtukai, sarašai ir kt.)

Kuriamame programiniame produkte – naudojami tik valdymo elementai – t.y. mygtukai, randami ekrano kairėje ir dešinėje, kurių pagalba galėsime judėti trimatėje sistemoje. Judėti taip pat galima naudojant skaitmenų klaviatūrą (numeric keypad). (Paspaudę pelės dešinį mygtuka, iššauksime pagalbini meniu, kuriame galima nustatyti kitus pasirinkimus, tokius kaip koliziją, judėjimo greitį, kitus nustatymus (preferences) ir t.t.)

## **3.8 RIZIKOS VERTINIMO IR MAŽINIMO PLANAS**

Nustatomos pavojingos situacijos, kurios gali sukelti grėsmę sistemos saugumui, ir įvertinama su jomis susijusi rizika. Atliekama į klases suskirstytų pavojingų situacijų analizė. Programinės įrangos kūrimo procesas nuo specifikacijų iki realizacijos vykdomas, įvertinant šios analiz s rezultatus.

#### **Rizikos mažinimo bdai**:

- $\checkmark$  Sistema projektuojama taip, kad pavojingos situacijos nesusidarytų visai arba bent jau netaptų nelaimingų atsitikimų priežastimi;
- $\checkmark$  Pavojingu situacijų vengimas;
- $\checkmark$  Sistema reikia projektuoti taip, kad teisingai ją naudojant, pavojingos situacijos niekada nesusidaryt;
- $\checkmark$  Pavojingu situaciju atpažinimas ir pašalinimas;
- $\checkmark$  Sistema projektuojama taip, kad pavojingos situacijos būtų greit pastebėtos ir neutralizuotos dar prieš sukeliant nelaiminga atsitikima;
- $\checkmark$  Žalos ribojimas:
- $\checkmark$  Sistema projektuojama taip, kad nelaimingo atsitikimo pasekmės būtų minimalios.

#### **Projekto rizikos:**

- 1. Reikalavimų pasikeitimas. Programos pasikeitimas gali būti įtakotas programos kūrimo proceso. Gali išaugti programos kūrimo laikas, tačiau pagrindinė idėja nustatyta, todėl keistųsi tik atskiros detalės. Sprendimas: iš anksto būtina numatyti rezervinį laiką reikalavimų pasikeitimų realizavimui.
- 2. **Produkto atsisakymas**. Vartotojas gali atsisakyti produkto, tačiau projektas yra kuriamas moksliniais tikslais. Sprendimas: svarbiausia neapsiriboti tik vienu vartotoju. Taip pat programa gali būti panaudojama kitų programų sudėtyje arba tapti kitų projektų pagrindu. Jei vartotojas atsisako produkto dėl kainos, reikia atlikti su juo derybas, pasiūlyti tolimesnį nemokamą programos atnaujinimą, pigesnes programinės irangos aptarnavimo paslaugas, ieškoti kompromisinių sprendimų ir pan., t. y. naudoti papildomas marketingo bei kainodaros priemones.
- 3. Naujų reikalavimų įvedimas bei senų keitimas. Į galimą sistemos praplėtimą atsižvelgiama jau sistemos projektavimo procese, kurio metu siekiama, kad sistema būtų kiek galima lankstesnė ir lengvai išplečiama. Žinoma, vartotojas turi būti informuotas apie tai, kad įdiegimams reikės papildomai laiko ir lėšų.
- 4. Papildomi darbai. Papildomi darbai labai apsunkintų projekto baigimą laiku. Sprendimas: paaiškinti vartotojui apie galimą projekto uždelsimą, bandyti derėtis su juo, priešingu atveju, jam nesutikus, pirmiausiai dirbti prie svarbiausių projekto vietų, kad vartotojui atrodyt, jog praktiškai visas funkcionalumas egzistuoja ir projektas bus pristatytas laiku, o likusį funkcionalumą įdiegti vėliau.
- 5. **Technins rizikos**.

Kompiuterių gedimas. Nors šiuolaikinė kompiuterinė technika ganėtinai patikima, tačiau visada išlieka tikimybė, kad kompiuteris gali sugesti. Kompiuterio komponenčių (išskyrus kietąjį diską) gedimas labai didelės įtakos projekto eigai neturės, kadangi nėra sunku sugedusią komponentę pakeisti nauja, o projekto duomenims, pavyzdžiui, pagrindinės plokštės gedimas – nepakenktų. Sprendimas: pakeisti sugedusia detalę.

Projektuojamos programinės įrangos sutrikimai. Sprendimas: visi programinės įrangos trūkumai turi būti pašalinti programos testavimo metu.

## **3.9 TESTAVIMAS**

1. Testavimo metodika. Nuodugnus testavimas buvo atliktas failą testuojant kaip visumą. Jokių didelių neatitikimų nebuvo pastebėta, neskaitant keleto smulkių netikslumų, kurie buvo pataisyti. Norėdama viską pilnai patikrinti, sistema buvo duota išbandyti keletui studentų ir stebėjau ar neatsiras nenumatytų atvejų, kurių neįvertinau.

2. Vartotojo sąsajos testavimas. Tikrinamas meniu veikimas. Atlikau pirminį vartotojo sąsajos testavimą. Tolimesnį testavimą vykdė visiškai su projektu nesusiję asmenys. Šis būdas man pasirodė tinkamiausias ir patikimiausias, kadangi tik realus vartotojas gali pastebėti trūkumus.

## **3.10 SUKURTO PRODUKTO PARAMETRAI**

Produktas pateikiamas (pa)jungiklio Cortona Client darbin je aplinkoje. Produktas sudarytas iš 1 failo, su plėtiniu \*.wrl ir katalogo, kuriame pateiktos naudojamos medžiagos. Visi failai užima apie 70 MB.

## **4. VARTOTOJO DOKUMENTACIJA**

## **4.1. PASKIRTIS**

Vartotojo instrukcija skirta susipažinimui, kaip pasileisti \*.wrl failą ir jį peržiūrėti. Instrukcijoje pateiktas pilnas sistemos aprašymas, reikalingas prieš pradedant peržiūra sukurto failo.

## **4.2 SISTEMOS VADOVAS**

Norint paleisti sukurtą failą, prieš tai reikia pasiskaityti 4.3 dalį "Projekto instaliavimas" ir po to jau 4.2 dalį "Sistemos vadovas"

Tai padarius, galima pasirinkti nurodyta faila, t. y. užeiga.wrl, ant jo paspaudžiame su pele du kartus, arba paspaudus dešinį pelės klavišą iš meniu išsirenkame komandą Open.

Pateikiamas toks langas:

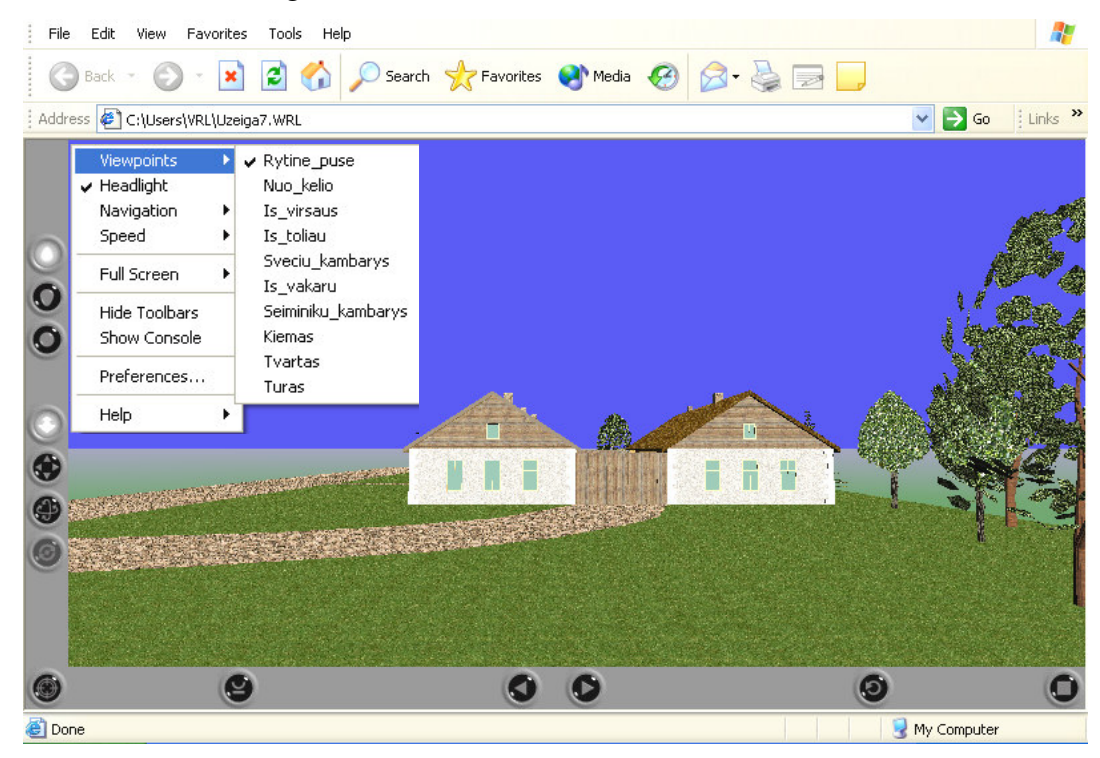

15 pav. Darbinis langas.

Toliau viskas priklauso nuo vartotojo, ar jis peržiūrą atliks iš pateikto meniu pasirinkęs (meniu pasirenkamas paspaudus ant lango dešinį pelės klavišą), ar (pa)jungiklio suteiktą vartotojo interfeisą, t.y. lango kairėje ir apačioje pateiktais mygtukais. Čia vartotojui suteikta galimybė pačiam atlikti peržiūrą pagal save, bet jei tikk mygtukai suteikia šią galimyb.

Mygtukų reikšmės:

Aktyvinti požiūrio taška. Paspaudžiamas horizontalioje irankiu juostoje arba pasirenkamas iš meniu "*Viewpoint"*. Pasirinkti požiūrio tašką galima spaudant šiuos mygtukus.

view **O** 

Judėjimas aplink: ėjimas (walk), skrydis (fly) ir tyrinėjimas (study)

Šiuos mygtukus galima pasirinkti iš vertikalios irankių juostos. Kiekvienas iš jų dar gali tur ti papildomas galimybes: *PLAN, PAN, TURN, and ROLL*

Judėjimą galite atlikti su pelės pagalba, paspaudus kairįjį pelės klavišą, temti norima kryptimi, nutraukti judėjimą – paprasčiausiai paleiskite pelės klavišą.

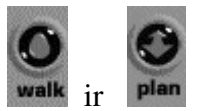

Naudojant WALK+PLAN judėjimas horizontaliai.

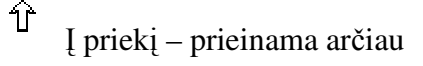

 $\bigcup$  Atgal – nutolinama

Dešinėn – pasukama į dešinę

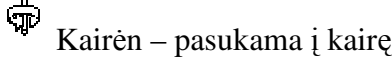

pan ir

Naudojant WALK+PAN judėti į kairę ar dešinę horizontaliai.

 $\hat{\mathbb{T}}$ [ priekį – prieinama arčiau

 $\overline{\mathcal{A}}$  Atgal – nutolinama

Dešinėn – pasukama į dešinę

Kairėn – pasukama į kairę

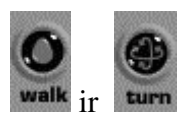

ਚੋ⊧

Naudojant WALK+TURN pakeičiamas kameros požiūrio kampas.

I priekį – posūkis į viršų

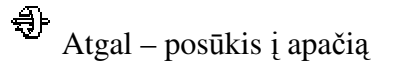

சூ Dešinėn – posūkis I dešinę

¢ী Kairėn – posūkis į kairę

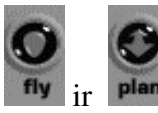

Naudojant FLY+PLAN judėjimas į kairę ar dešinę.

 $\hat{\mathbb{T}}$  Pirmyn – kamera juda pagal išilginę ašį

 $\overline{\mathcal{L}}$  Atgal – perkelia kamera atgal.

Dešinėn – kamera juda dešinėn pagal vertikalią ašį.

କ୍ତି Kairėn – kamera juda kairėn pagal vertikalią ašį

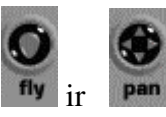

naudojant FLY+PAN judėti viršun, apačion, dešinėn ar kairėn vertikaliame plane.

 $\overbrace{\text{Pirmyn}}$  – judam aukštyn

 $\overline{\mathcal{F}}$  Atgal – judam apačion.

 $\Rightarrow$ Dešinėn – judam į dešinę.

←<br>← Kairėn – judam į kairę

ir

Naudojant FLY+TURN, kad apsukti kamerą.

€⊦ Į priekį – kamerą pasuka aplink horizontalią ašį į viršų

 $\bigoplus$  Atgal – kamerą pasuka aplink horizontalią ašį į apačią

Dešinėn- kamerą pasuka į dešinę aplink vertikalią ašį

¢ী kairėn – kamerą pasuka į kairę aplink vertikalią ašį

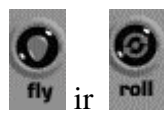

Naudojant FLY+ROLL palenkti kamerai.

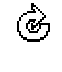

Dešinėn – palenkti į kairę

۵ Kairėn – palenkti į dešinę.

ir

naudojant STUDY+PLAN apžiūrėti objektą iš įvairių kampų..

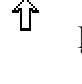

I prieki – kamera iš priekio

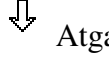

மி

Atgal – kamera iš galo

Dešinėn, kairėn – kamera juda apie centrinį tašką, kuris nustatytas trimatėje scenoje.

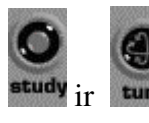

Naudojant STUDY+TURN to patikrinti objektą iš įvairių kampų...

I priekį, atgal, dešinėn, kairėn – kamera juda apie centrinį tašką, kuris pagal geometrinį objektą nustatytas trimatėje scenoje.

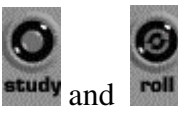

naudojant STUDY+ROLL kamera palenkiama apie centrinį tašką, kuris pagal geometrinį objektą nustatytas trimatėje scenoje..

Dešinėn – palenkiama į kairę

D Kairėn – palenkiama į dešinę

(\*) goto

Naudojama GOTO, kad priartėti arčiau objekto. Pasirinkus iš įrankių juostos ir darbo lauke, paspaudžiam kurioje norim vietoj, ir mes art sim link nurodyto taško.

Atstatyti (Restore), priderinti (Fit) , ir rikiuoti(Align)

Cortona, trijų mechanizmų pagalba leidžia perorientuoti kameras, jei pasiklydote sukurtam pasauly. Skirtingai nuo navigacinių instrumentų, šie mygtukai atlieka numatytus veiksmus, kurie turi savo vietas.

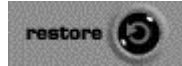

Naudojant RESTORE automatiškai grįžtama į pradinę požiūrio būseną.

fit i

naudojamas FIT atlieka sukurtos scenos visą pristatymą, matoma trimačiame lange.

align

Naudojant ALIGN nustatoma kameros horizontalios ir išilginės ašys, lygiagrečiai scenai horizontaliame plane.

Papildomai, jei kas neaišku pagalbos sistema yra suteikiama iškvietus dešiniu peles klavišu meniu ir Help. Ten yra pasakoma, kaip naudotis pateiktu sukurtos programos (pa)jungikliu (šiuo atveju Cortona).Tai kompanijos Parallelgraphics pateikta dokumentacija. Kokias funkcijas, kurie mygtukai atlieka. Kaip tai atrodo pateikta 16 pav.

|                                                                                      | <sup>2</sup> user's guide - Cortona VRML Client - products - developer zone - ParallelGraphics (a 3D VRML co - Mic   _      |                                                                   |
|--------------------------------------------------------------------------------------|----------------------------------------------------------------------------------------------------|-------------------------------------------------------------------|
| File Edit View Favorites                                                             | Tools Help                                                                                                    |                                                                   |
| $Back - C)$                                                                          |                                                                                                    | w                                                                 |
| Address <b>&amp;</b> http://www.parallelgraphics.com/developer/products/cortona/help |                                                                                                    | $Links$ <sup>33</sup><br>$\frac{1}{2}$ Links $\frac{35}{2}$<br>Go |
| $P$ ARALLEL $G$ RAPHICS                                                              |                                                                                                    | developer                                                         |
|                                                                                      | home » developer zone » products » Cortona VRML Client » user's quide                                                       |                                                                   |
| t up to Cortona VRML Client<br>+ using in HTML                                       | user's guide                                                                                                    |                                                                   |
| → VRML extensions                                                                    | The following sections contain the description of the Cortona main contro                                                   |                                                                   |
| + EAI support<br>+ user's guide                                                      | . The Cortona Window<br>. Navigating in Cortona                                                                             |                                                                   |
| $+$ Skins                                                                            | · Setting Cortona Options<br>. Interacting with the Scene<br>. Using Cortona in HTML Documents<br>• 3D Scene Stereo Viewing |                                                                   |
| site search:<br>search                                                               | the cortona window                                                                                                    |                                                                   |
|                                                                                      | control and an<br><b>THE</b>                                                                                                | 100 100                                                           |
| e <sup>1</sup> Done                                                                  |                                                                                                    | <b>O</b> Internet                                                 |
| e)                                                                                   |                                                                                                    | $\odot$                                                           |
| <b>B</b> Done                                                                        |                                                                                                    | <b>D</b> Internet                                                 |

16 pav. Programos pateikta pagalbos sistema

## **4.3 PROJEKTO INSTALIAVIMAS**

Sukurtas produktas irašytas i kompaktini diska. Patalpintas i kataloga ".Užvažiuojamieji namai". Jame galima rasti faila užeiga.wrl ir kitą katalogą "art", kuriame patalpintos faile, naudojamos medžiagos. Be šio katalogo, faile matytume tik užvažiuojamj namų karkasus be medžiagų.

Iš kompaktinio disko reikia persikelti kataloga "Užvažiuojamieji namai" į bet kuria jums patinkančia direktorija.

Kad galėtume peržiūrėti šį produktą, vartotojai paprasčiausiai instaliuoja VRML (pa)jungiklį (pvz., Cortona), žinoma turi turėti Inernet'o naršyklę. Pajungiklį galima rasti šiuo adresu http://www.parallelgraphics.com/products/cortona/ ir paspaudus mygtuka "Install Cortona VRML Client 4.2".

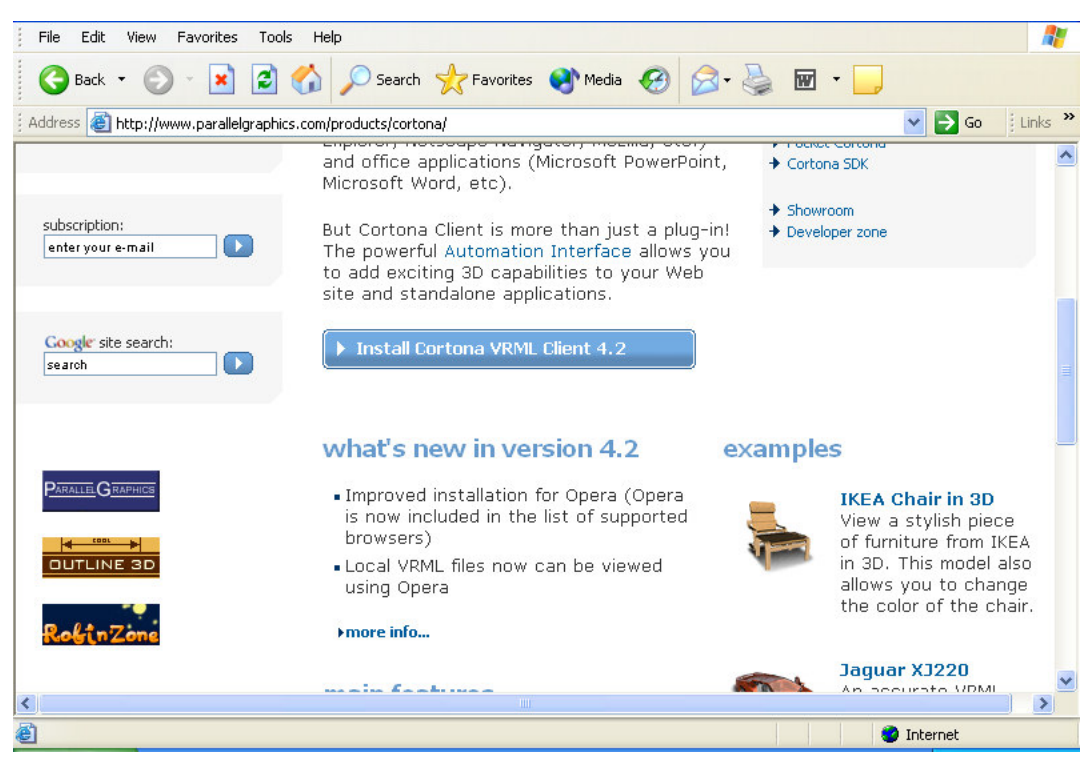

17 pav. (pa)jungiklio Cortona instaliavimas

Sulaukiama, kada suinstaliuojamas šis failas, einama į direktoriją, kurioje išsaugotas failas **užeiga.wrl**, ant jo pele paspaudžiama du kartus. Programa paleidžiama, galima dirbti.

Šiai sistemai jokio palaikymo nereikia.

## **5. PRODUKTO KOKYBS VERTINIMAS**

Produkto kokybės įvertinimas nustato ar:

- Ar sukurta programa atitinka vartotojo dokumentaciją;
- Produktas sukurtas pagal standartus.

Sukurtas produktas buvo patikrintas projekto vadovės J. Punienės. Patikrinimo metu buvo patikrintos sukurto produkto funkcijos, ar atitinka vartotojo reikalavimus. Buvo nustatyta, kad visi vartotojo reikalauti funkciniai bei nefunkciniai reikalavimai yra realizuoti. Prieita išvados, kad produktas atitinka vartotojų reikalavimų specifikaciją.

Vartotojo reikalavimų specifikacijoje nebuvo reikalavimų, kad produktas turi atitikti tam tikriems standartams. Todėl produkto atitikimas standartams nebus nagrinėjamas.

Interviu su vadove J.Puniene buvo vykdomi:

- v apibrėžiant užduotį;
- $\checkmark$  nustatant vartotojo reikalavimus;
- $\checkmark$  atliekant literatūros šaltiniu analize:
- $\checkmark$  tikrinant sukurto produkto funkcionalumą bei atitikimą vartotojo reikalavimams;
- $\checkmark$  sudarant programos vartotojo dokumentaciją.

Produkto kokybę charakterizuoja programos funkcionalumas, patikimumas, panaudojamumas, efektyvumas, pernešamumas, atlikto darbo ir darbo našumo įvertinimas.

#### **Funkcionalumas.**

Tinkamumas. Sukurtas produkats atitinka vartotojo reikalavimų specifikaciją. Šis produktas leidžia susipažinti su kultros paminku – užvažiuojamaisiais namais

Sąveika su kitomis sistemomis. Programos kūrimo ir testavimo metu nebuvo pastebėta problemų produktui sąveikaujant su kitomis programomis. Produktas neturi tiesioginio pri jimo prie vartotojo kietojo disko, tod l negali padaryti žalos sistemai.

Saugumas. Ypatingų reikalavimų produkto saugumui nebuvo keliama, kadangi faile nebus saugomi duomenys, kurie turėtų būti neprieinami jokiems kitiems asmenims. Produktas skirtas susipažinimo su užeiga tikslams.

Programoje nėra tokių veikimų atvejų, kurie galėtų iššaukti aplinkos ar turto žalojimą, pavojų žmogaus sveikatai. Projektuotojas atsiriboja nuo atsakomybės tuo atveju, jei techninės įrangos blogas funkcionavimas gali padaryti sistemos funkcionavimą nenuspėjamą.

#### **Patikimumas.**

Užbaigtumas. Produkta galime laikyti neteisingai veikianti, jei nepasileidžia.. Tai yra informuojama pranešimu nurodant klaida.

Kadangi produktas kurtas susipažinimo tikslais, ją galima tobulinti pridedant daugiau funkcijų.

Kadangi projekto programinė dalis negalės dirbti savarankiškai, o turės naudotis tinklo naršykle ir pajungikliu (plug- in), tod l jo patikimumas betarpiškai priklauso nuo pasirinktos aplinkos. Produktas turėtų patikimai dirbti visose Operacinėse sistemose.

#### **Panaudojamumas.**

Suprantamumas. Sukurta programos vartotojo dokumentacija, kurioje aprašytos programos panaudojimo galimyb s bei funkcijos.

Išmokstamumas. Yra sukurta programos vartotojo dokumentacija, kur aiškiai aprašytos visos produkto funkcijos bei galimyb s.

Vykdymo savybės. Pateikta patogi valdymo vartotojo sąsaja.

Patrauklumas. Produktas skirtas naudojimui iprastoje Windows aplinkoje, produkto valdymas gana paprastas.

#### **Efektyvumas.**

Laiko parametrai. Produkto veikimo greitis priklauso nuo techninės įrangos, kuriame paleidžiamas failas. Kuo geresnės techninės įrangos charakteristikos, tuo greitesnis failo užkrovimas ir taliekami veiksmai. Minimalūs reikalavimai techninei irangai pateikti vartotojo vadovo dokumentacijoje.

#### **Palaikomumas.**

Analizės savybės. Programos kodas yra prieinamas. Analizuojant programą, reikalingos VRML programavimo kalbos žinios.

Pakeičiamumas. Kadangi programos kodas yra lengvai prieinamas, galima keisti programos funkcionalumą. Priėjimas prie produkto kodo nėra apsaugotas.

Stabilumas. Programos stabilumas siejasi su operacinės sistemos Windows stabilumu. Kadangi nėra apsaugotas priėjimas prie programos kodo, pakeitus programos kodą, pakis ir programos funkcionalumas.

## **Pernešamumas.**

Pritaikymas kitoje aplinkoje. Programa skirta tik Windows operacinėi sistemai visoms versijoms.

Idiegimo savybės. Produkto įdiegimas aprašytas sistemos instaliavimo dokumente.

## **Atlikto darbo kainos ir darbo našumo vertinimas.**

Programa buvo kurta mokymo tikslams ir moksliniams tyrimams, taigi reali programos kaina nėra nustatyta. Darbo našumas, įvertinant atlikto darbo apimtis ir naudą, yra pakankamai didelis.

## **6. IŠVADOS**

Produktas skirtas muziejų lankytojams, mokinių lavinimui ir kitiems interesantams.

Produktu gali naudotis Kultūros Vertybių apsaugos Departamentas ir vadovaujantis juo realų pastatų atstatymo klausimą.

Buvo atlikta programinių įrangų analizė ir pasirinktos projekto kūrimui reikalingos programos, kurios galėtų labiausiai atitikti vartotojo keliamus reikalavimus.

Pastato eskizas buvo sukurtas panaudojus tik pagrindinius ilgio x pločio x aukščio parametrus. Tai apsunkino tiriamo objekto projektavimą/rekonstrukciją.

Pagal gautus/pasirinktus duomenis nubraižyta užvažiuojamųjų namų dalis su grafine programa ArchiCad. Pagal pastato pjūvį ir trimatį vaizdą galima lengviau įsivaizduoti kaip pastatas atrodė iš išorės.

Atliktas produktas su VRML programavimo kalba, papildomai pridedant žiūrėjimo taškus (*Viewpoints*), apšvietimą ir trumpą kelionę po užvažiuojamųjų namų kompleksą.

Projektas vartotojui suteikiama galimybė apžiūrėti užeigą trimatėje aplinkoje, ir pamatyti turą po jį.

Trūkumas: kai iš ArchiCad eksportuojami duomenys į \*.wrl failą,

- aprašomos detal s neužvardintos;
- gaunamas didelis failas;
- duomenys, tarsi "užrakinti" sunku redaguoti;
- negalime atlikti kai kurių VRML teikiamų ypatybių kaip durų atidarymo ar kitos animacijos, žvelgti pro lang, kaip tikrov je ir kt;

## **7. LITERATRA**

- 1. The THEATRON Project [interaktyvus]. [žiūrėta 2005-01-15]. Prieiga per internetą: http://www.theatron.co.uk/
- 2. Theatre History in Europe: Architectural and Textual Resources Online [interaktyvus]. [žiūrėta 2005-01-15]. Prieiga per internetą: http://www.theatron.org
- 3. 3D Interactive Gallery in VRML [interaktyvus]. [žiūrėta 2005-01-15]. Prieiga per interneta: http://www.mif.vu.lt/katedros/cs2/cagl/gallery\_.html
- 4. Autodesk- AutoCAD Features and Specifications [interaktyvus]. [žiūrėta 2004-10-15]. Prieiga per interneta: http:// south-east-europe.autodesk.com
- 5. Discreet products 3ds max [interaktyvus]. [žiūrėta 2004-10-15]. Prieiga per interneta: http://www.discreet.com/products/3dsmax
- 6. Feature list Product info LightWave NewTek [interaktyvus]. [žiūrėta 2004-10-15]. Prieiga per interneta: http://www.newtek.com/products/lightwave/product/feature\_list.html
- 7. Real Soft [interaktyvus]. [žiūrėta  $2004-10-15$ ]. Prieiga per interneta: http://realsoft.com
- 8. ArchiCAD [interaktyvus]. [žiūrėta  $2004-02-13$ ]. Prieiga per interneta: http://www.designsolutions.lt/archicad/index.htm.
- 9. Carey R., Bell C., Marrin C. ISO/IEC 14772-1:1997 Virtual Reality Modeling Language (VRML97)[interaktyvus]. [žiūrėta 2004-01-04]. Prieiga per internetą: http://www.web3d.org/Specifications/VRML97/part1/scope.html
- 10. Paštas [interaktyvus]. [žiūrėta 2004-01-28]. Prieiga per internetą: http://www.utenaon.lt/Utenos\_enciklopedija/pramone/pastas.htm
- 11. Trumpas VRML kursas [interaktyvus]. [žiūrėta 2003-11-28]. Prieiga per internetą: www.maf.vu.lt/katedros/cs2/cagl/vrml\_kursas.
- 12. Užvažiuojamieji namai [interaktyvus]. [žiūrėta 2004-06-18]. Prieiga per internetą: http://www.mmlab.ktu.lt/mmlab/Zarasai/kul/kt\_uzv.htm.
- 13. Archibase Library [interaktyvus]. [žiūrėta 2004-05-18]. Prieiga per internetą: http://www.archibase.narod.ru/english/history\_eng.htm
- 14. Textures [interaktyvus]. [žiūrėta  $2004-05-18$ ]. Prieiga per interneta: http://textures.forrest.cz/
- 15. Textures [interaktyvus]. [žiūrėta 2004-05-18]. Prieiga per interneta http://www.3dcafe.com/asp/textures.asp
- 16. Textures [interaktyvus]. [žiūrėta 2004-05-18]. Prieiga per interneta http://www.imageafter.com/
- 17. Noreika A. Erdvinių vaizdų generavimo objektinis modelis// Informacinės technologijos 2003: konferencijos pranešimų medžiaga. Kaunas, 2003, 31-34. p
- 18. Levandauskas V. Murliškių užvažiuojamieji namai // Tarybinė žemė. 1981, Nr.21
- 19. Čerbulėnas K. Arklių pašto stotys Lietuvoje //Statyba ir architektūra 1975, Nr.3, 30-32 psl.
- 20. Pleckevičius, J. (1948–) Traktas Sankt Peterburgas–Varšuva : Utenos apskritis (Utena : Utenos sp.) 2000 62 p.iliustr., faks.22 cm
- 21. Varnauskas J. Kultūros paminklų enciklopedija: Vilnius : Mokslo ir enciklopedijų leidykla, 1996– (Kaunas: Spindulys) T.2 Rytų Lietuva. 367 p.iliustr., žml
- 22. Nemanis J. Zarasų rajono kultūros paveldas /Zarasai 1994, Utenos spaustuvė, 88 psl.
- 23. PAGRINDINĖS SĄVOKOS [interaktyvus]. [žiūrėta 2004-06-18]. Prieiga per interneta: http://www.spec.lt/index.php?cid=486

# **8. TERMIN ŽODYNAS**

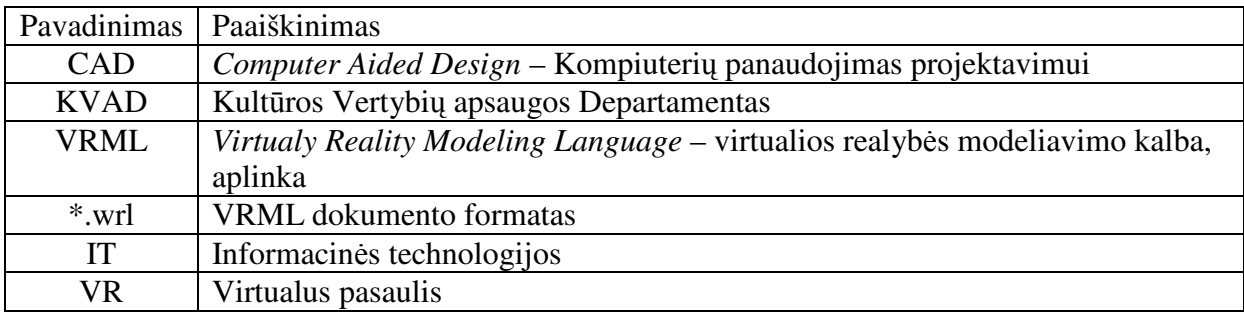

## **9. PRIEDAI**

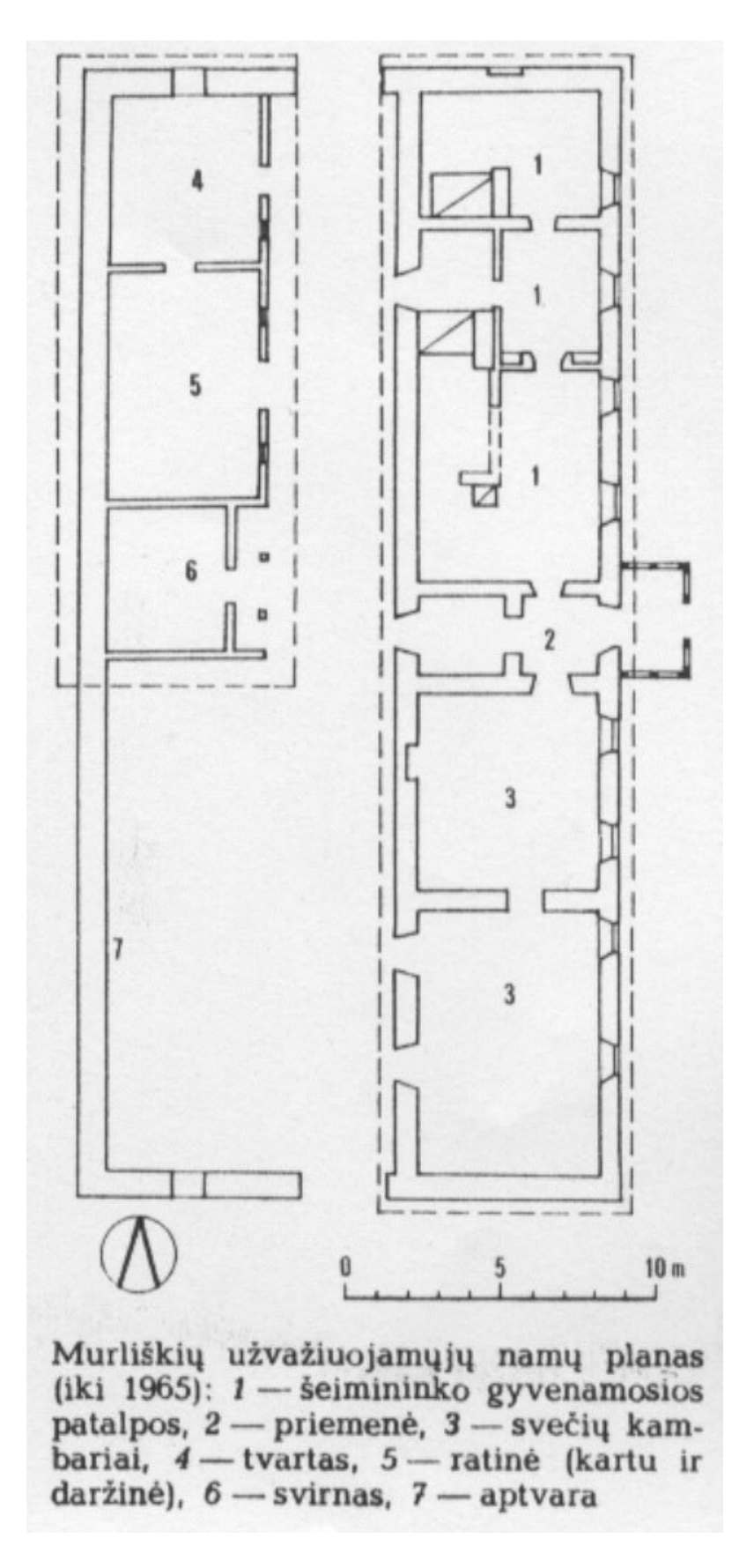

19 pav. Murliškių užvažiuojamųjų namų planas

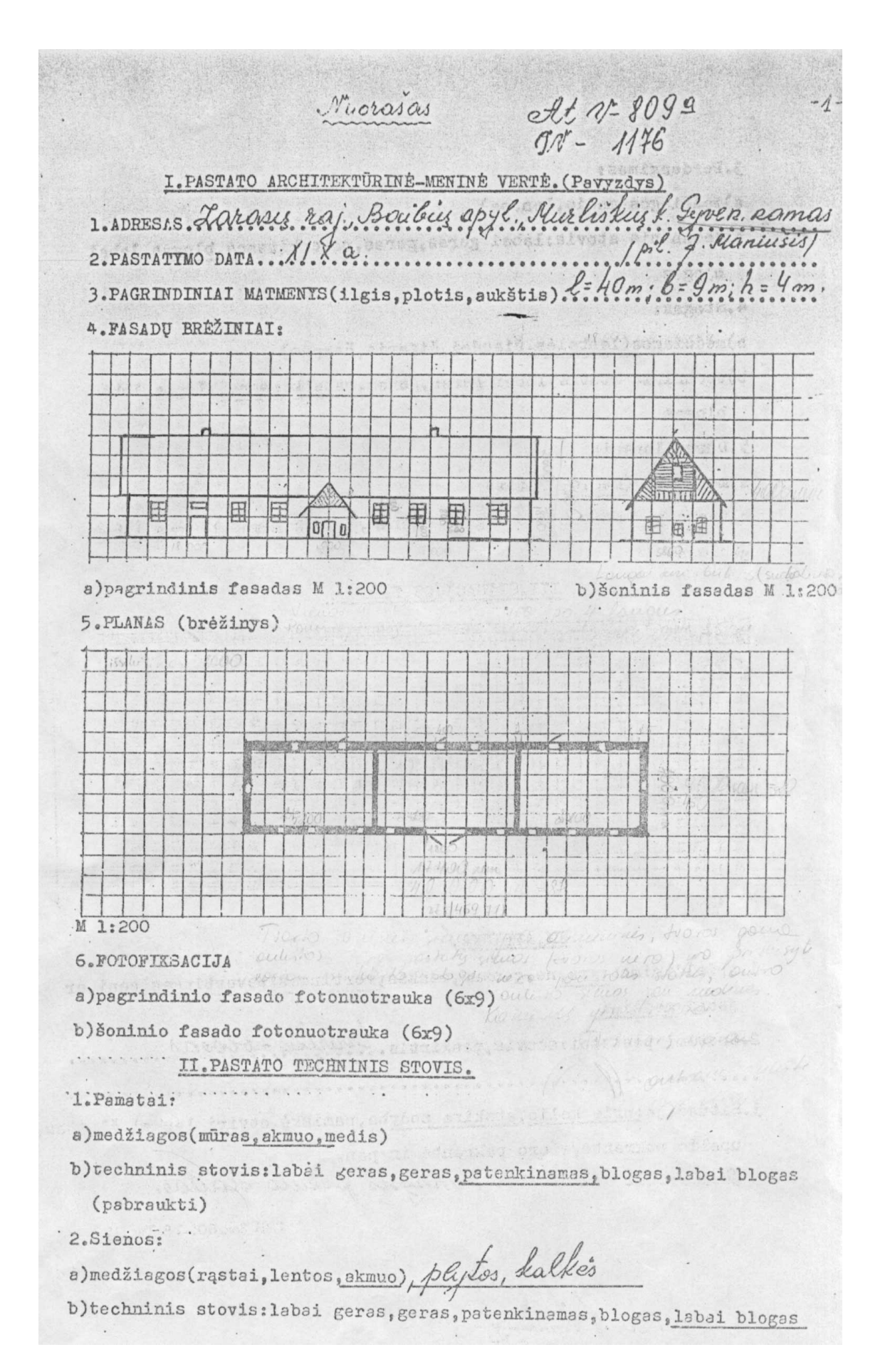

pav. KVAD registre esantis gyvenamojo namo aprašas

CRAN 3. Perdengimas: NET ANIFER ANIENVATICEL OTITORS I a)medžiagos(medis, lentos).... APP. APPPPROV. SACTORY, b)techninis stovis: labai geras, geras, patenkinamas, blogas, labai  $. b. \circ$ gas tidžių absolų, eigil)STOSMORM laikTūranų ( 4.Stogas: Yethydwad voices, a a)medžiagos(lentelės, šiaudai, šiferis, čerpės) b)techninis stovis: labai geras, geras, patenkinamas, blogas, labai blogas 5.Durys, langai: · a)medžiagos(medis, lertos) b)techninis stovis: labai geras, geras, patenkinamas, blogas, labai blogas III.SITUACIJOS PLANAS: TVARTAS  $000$  $71145$ ENA HI H M 1:500 IV.APLINKA. 1.Apželdinimas: yra, ne, gausus, menkas, vertingas, nevertingas, seni ar jauni medžiai 2. Gretimi pastatai: stovis, paskirtis, tvartas - blogas 3. Situacija: prie kelio, atskira sodyba, pamiškė, atviri laukai, šlaitas, upelio pakrantė, ežero pakrantė ir pan. Livrarai-Altera-désinysis plento slaitas. ГРБ Зак. 60.-78. Тир. 450. 1978. 111. 30. 4.0 metan Pimkon<br>titus (Summilly apsorugae

 $At N - 8096$ <br> $90 - 1196$ Nuorasas I.PASTATO ARCHITEKTÜRINĖ-MENINĖ VERTĖ. (Pavyzdys) opyl. Aurlistin L. Trantas 1. ADRESIS. LANARY Maj. Baileis  $XIX \alpha$ . 2. PASTATYMO DATA. 4. FASADU BRÉŽINIAI:  $\overline{a}$ 山  $\Gamma$ th b) šoninis fasadas M 1:200 a) pagrindinis fasadas M 1:200 5. PLANAS (brėžinys) M 1:200 6. FOTOFIXSACIJA a) pagrindinio fasado fotonuotrauka (6x9) b)šoninio fasado fotonuotrauka (6x9) . . . . . . . . . . II.PASTATO TECHNINIS STOVIS. '1. Pamatai: a)medžiagos(mūras, akmuo, medis) b) techninis stovis: labai geras, geras, patenkinamas, blogas, labai blogas (psbraukti) 2.Sienos: a) medžiagos (rastai, lentos, ekmuo), plytos, kalkės b)techninis stovis: labai geras, geras, patenkinamas, blogas, labai blogas

21 pav. KVAD registre esantis tvarto aprašas

3. Ferdengimas: a)medžiagos(medis, lentos)... b)techninis stovis: labai geras, geras, patenkinamas, blogas, labai ...b.ogas. 4.Stogas: a)medžiagos (lentelės, šiaudai, šiferis, čerpės) b)techninis stovis: labai geras, geras, patenkinamas, blogas, labai blogas 5.Durys, langai: a)medžiagos(medis, lertos) b)techninis stovis: labai geras, geras, patenkinamas, blogas, labai blogas III.SITUACIJOS PLANAS: Pastaba: Situacija M 1:500 IV.APLINKA. 1. Apželdinimas: yra, ne, gausus, menkas, vertingas, nevertingas, seni ar jauni medžiai 2. Gretini pastatai: stovis, paskirtis. gyvenamas namas-labai bloggs. 3.Situscija: prie kelio, atskira sodyba, pamiškė, atviri laukai, šlaitas, upelio pakrantė, ežero pakrantė ir pan. Larasai-Attena - désinysis plents ilaitas ГРБ Зак. 60.-78. Тир. 450. 1978. VII. 30. J. Pemany -<br>rys. metodiminkers<br>huitures puminkles apierugai

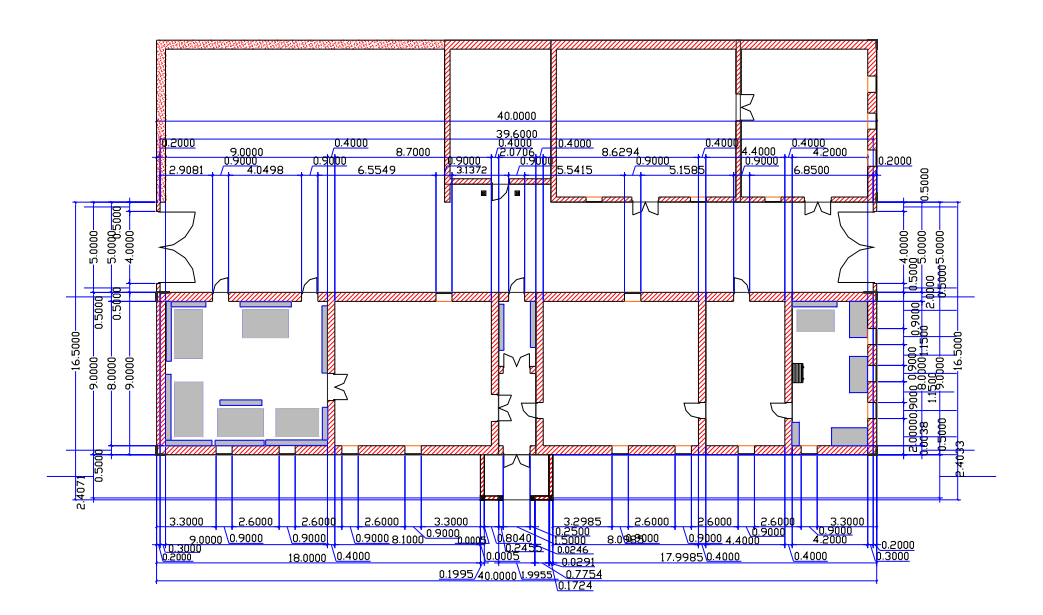

22 pav. Užeigos 2D br žinys (papildymas 11 pav.)

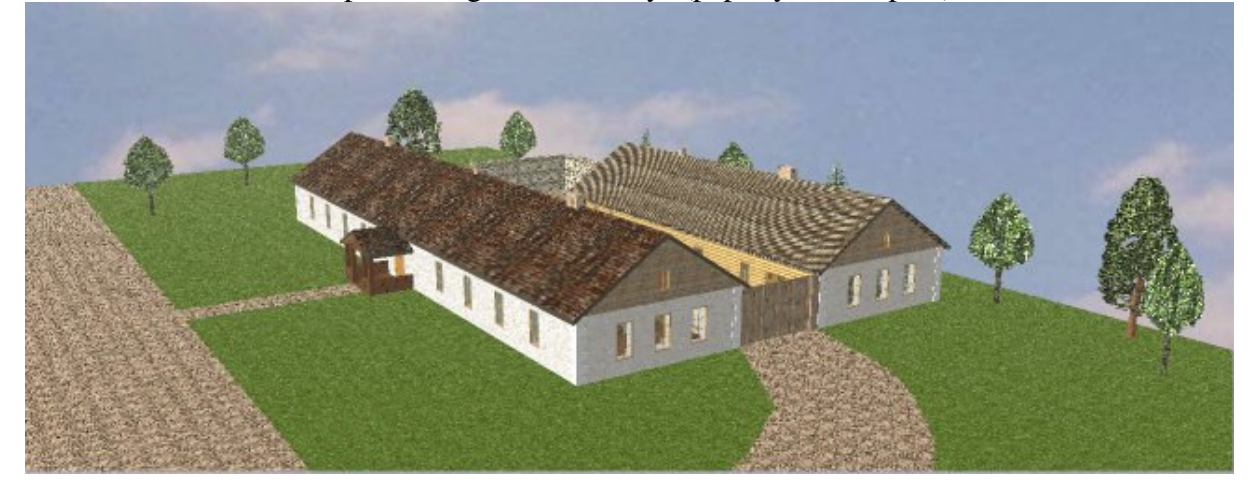

23 pav.Užvažiuojamieji namai, kai stogas dengtas šiferiu

## **\*.wrl failo struktra**

Visi VRML failai prasideda standartine pirma eilute:

#VRML V2.0 utf8

Ji praneša naršyklei, kad tai VRML failas, versija 2.0. **utf8** reiškia, kad bus naudojamas UTF-8 teksto kodavimas.

VRML pasaulis yra sudarytas iš objekt, kurie vadinami **mazgais** (*nodes*), ir j savybių, kurios vadinamos laukais (fields). Laukai gali reikšti bet ką, pradedant nuo dėžės matmenų iki mazgo, kuris yra pirmojo viduje. Mazgai aprašomi taip:

Group {

```
children [
]
```
Tai yra paprasčiausias *Group* mazgas, kuris tik sugrupuoja kitus mazgus. Faile mazgas aprašomas standartiniu vardu (*Group*) ir riestinių skliaustu pora, kurių viduje išvardinti laukai. Duotame pavyzdyje mes turime *children* lauką, kuris gali turėti kitus mazgus. Tokiu būdu, mazgai gali būti sudėti vienas į kitą ir t.t. Tokia jų hierarchija vadinama *scenos grafu* (*Scene Graph*).

Paprasčiausios objekto sukūrimas:

*Shape* mazgas

Shape {

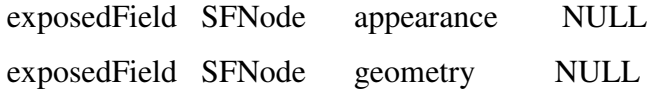

}

*Shape* mazgas turi du laukus aprašančius objektą - tai *appearance* (išvaizda) ir *geometry* (geometrin forma).

*Appearance* mazgas:

Appearance {

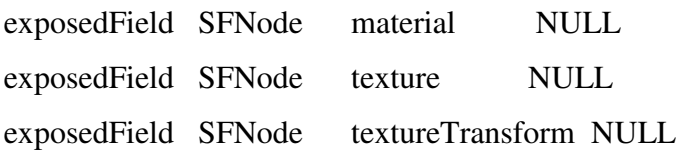

}

*Appearance* mazgas gali tur ti *material* arba *texture* laukus. Laukas *material* talpina vienintelį *Material* mazgą. Tuo tarpu *texture* laukas gali turėti kelių tipų tekstūrų mazgus.

#### **Medžiaga (***Material***)**

Mazgas Material gali turėti septynis laukus:

*diffuseColor* – normali objekto spalva.

*specularColor* – bliškų (ryškiausių atspindžių) spalva.

emissiveColor – objekto švytėjimo spalva (kitų objektų neapšviečia).

ambientIntensity - atspindėta supančios (ambient) šviesos dalis.

*shininess* – kaip objektas atspindi kryptinę šviesą.

*transparency* – koks objekto skaidrumas (kai kurie VRML (pa)jungikliai nepalaiko dalinio skaidrumo).

Pirmieji trys laukai turi spalvines reikšmes, o kiti - tai skaičiai tarp 0 ir 1. Spalvos yra nusakomos trimis komponentėmis: raudona, žalia ir mėlyna (red, green, blue) kaip ir HTML standarte. Tik jų reikšmės yra normuotos tarp 0 ir 1.

#### $\bf{V}$ aizdų tekstūros (ImageTexture)

Norint suprasti vaizdu tekstūras, isivaizduokime sienu apmušalu klijavimo procesa. Skaitmeniniai vaizdai (JPEG arba PNG formato) yra "klijuojami" ant geometrinės formos. Mazgas *ImageTexture* turi tris laukus. Pirmasis laukas **url** nurodo vaizdo failo adres.

ImageTexture { exposedField MFString url [] field SFBool repeatS TRUE field SFBool repeatT TRUE

}

Kiti du laukai *repeatS* ir *repeatT* nurodo ar tekstūra kartojasi horizontalia (S) ar vertikalia kryptimi (T). Jie įgyja logines reikšmes TRUE arba FALSE, kurios yra svarbios tik kombinacijoje su *TextureTransform***.**

#### **Transformacijos**

VRML'e yra trijų tipų transformacijos: *translation* (pstūmis), *rotation* (posūkis), and *scale* (tempimas). Visos jos aprašomos kaip mazgo *Transform* laukai. Nėra būtina naudoti visų rūšių transformacijas. Mazge *Transform* aprašytos transformacijos yra pritaikomos objektams, kurie sugrupuoti *children* lauke. Tokiu būdu, mazgai sudaro medį: mazgas *Transform* talpina kitus mazgus - tai jo vaikai:

Transform {

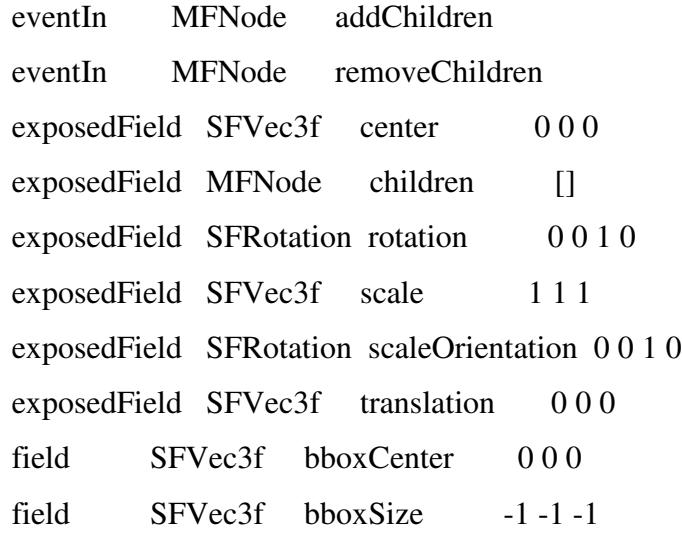

}

### **Poliedriniai paviršiai**

Iš dėžių, kūgių sferų ir cilindrų galima sukonstruoti daug reguliarių objektų, pvz. architektūriniu konstrukciju. Norint modeliuoti bet kokios formos objektus (tame tarpe ir glodžius paviršius) yra naudojami kiti geometriniai mazgai.

#### **Indeksuota sien**- **aib (***IndexedFaceSet*)

Mazgas *IndexedFaceSet* - tai aibė sienų, kurių viršūnės yra aprašomos tiksliai nurodant jų koordinates. Tai leidžia sukurti praktiškai bet kokius objektus.

Pradžioje apibrėžiama viršūnes sunumeruotas nuo 0 iki n. Po to nurodome sienas, išvardindami kiekvienos iš jų viršūnes.

Pastaba. Sienos viršūnės turi gulėti vienoje plokštumoje. Priešingu atveju rezultatas nėra vienareikšmiškai apibrėžtas ir gali būti skirtingai rodomas. Todėl patartina neaiškiais atvejais naudoti tiktai trikampes sienas - tai garantuotu ju formos plokštuma.

#### Mazgo *IndexedFaceSet* pagrindiniai laukai atrodo taip

IndexedFaceSet {

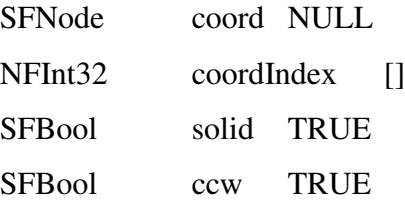

}

Laukas *coord* talpina mazga *Coordinate*, kurio lauke *point* yra visų 3D taškų koordinačių sarašas. Laukas *coordIndex* - tai sienų sarašas. Sienos aprašomos viršūnių indeksais. Skirtingu sienu indeksai atskiriami nurodant pabaiga -1. Trečias laukas *solid* igyja logines reikšmes TRUE (nustatytoji reikšmė) arba FALSE. Jis nustato, ar sienos bus rodomos tik iš vienos pusės (kai viršūnės išvardintos prieš laikrodžio rodyklę) ar iš abiejų. Pirmasis atvejis dažniausiai taikomas uždariems paviršiams (t.y. solid=TRUE), o antrasis - kitais atvejais, kai svarbu matyti abi sienų puses.

Kartais tenka pakeisti sienų orientaciją į priešingą. Tada praverčia laukas *ccw* (counter-clockwise): jeigu jo reikšmė yra FALSE, tai orientaciją nustatoma pagal laikrodžio rodyklę.

Kaip visos aptartos struktūros pritaikomos kodo rašyme, matome žemiau pateiktame objekto V2Grp53 (t.y dur) aprašyme (failas **Užeiga.wrl ):**

```
DEF V2Grp53 Transform {
              translation 0 0 0
                 children [
                     Shape {
                           appearance Appearance {
                           material Material {
```

```
diffuseColor 0.67 0.465 0.2144
                           ambientIntensity 0.2
                           specularColor 0 0 0
                           shininess 0.05625
                           transparency 0
                             }
                      texture ImageTexture {
                           url "art/woodplanks.jpg"
                       }
                           }
geometry IndexedFaceSet {
                         ccw TRUE
                         solid TRUE
                         coord DEF
Coordinate {
point [
     32.48 -18.51 0,
     32.48 -18.55 0]
   }
texCoord TextureCoordinate {
  point [
                32.48 18.51,
                18.55 0]
       }
coordIndex [
          0, 1, 2, -1,153, 154, 155, -1]
texCoordIndex [
           0, 1, 2, -1,153, 154, 155, -1]
                    }
                 ]
```
}

## **Kraštovaizdžio nustatymas**

Kraštovaizdį (*Background*) galima aprašyti *Background* mazgu:

```
DEF Background1 Background {
     skyAngle [-1 -1.4 -1.57]skyColor [0.3 0.3 0.9, 0.3 0.3 0.9, .5 .5 .8, .6 .6 .7]
     groundAngle [1 1.5 1.57]
     groundColor [0 0.8 0, 0 0.8 0, .4 .6 .4, .6 .6 .7]
}
```
Atitinkamai skyColor ir groundColor nurodomos spalvos – m lyna, raudona, žalia ir geltona. Laukuose skyAngle ir groundAngle, nurodomas kampų masyvas, kaip turi išsidėstyti spalvos. Kampai yra matuojami ne laipsniais, o radianais.

## **Kameros ir j**- **padtys**

Kameras galima aprašyti Viewpoint ("požiūrio taškas") mazgu.

```
DEF Rytine_puse Viewpoint {
 position 73.21 6.636 -11.51
  orientation -0.03627 -0.9987 0.03627 -1.572
  fieldOfView 0.8173
 description "Rytine puse"
}
```
Laukas position nusako kameros pozicijas X, Y, Z koordinates. Orientacija nusakomas orientation lauke.

Laukas fieldof View – tai "matymo kampas", kuris matuojamas radianais tarp 0 ir pi. Mažos reikšmės atitinka siauresnį matymo kampą (pvz., įprastą fotografijose), o dideli kampai – plataus objektyvo efektą.

## **Šviesa Vrml pasaulyje**

Šviesa aprašoma šiomis charakteristikomis:

- $\triangleright$  spalva (color)
- $\geq$  supanti intensyvuma (ambientIntensity)
- $\triangleright$  intensyvum (intensity)

*ambientIntensity* ir *intensity* įgyja reikšmes nuo 0 iki 1. Supantis intensyvumas nurodo, koks yra duotos šviesos indėlis į visos scenos supančią šviesą (ambient light). Kuo daugiau šviesų scenoje, tuo stipresnis jos bendras apšvietimas.

Daugelis VRML (pa)jungiklių pirmiausia nustato apšvietimą visose duotos sienos viršūnėse, o po to naudoja interpoliaciją visai sienai. Tai reškia, kad turėdami šviesos šaltinį arti didelės sienos vidurio mes nematysime čia stipriau apšviestos srities, o tik bendrą silpną apšvietimą. Taip pat reikia turėti galvoje, kad tik objektai turintys Material mazgą bus apšviečiami. Pavyzdžiui, objektai su tekstūromis lieka neapšviesti. Norint išgauti apšvietimo efektą, teks koreguoti pačią tekstūrą.

Dar viena svarbi aplinkybė. VRML pasaulyje yra nustatyta (default) įjungta preišakinė šviesa (headlight). Tai gali stipriai pakeisti rūpestingai suderinta apšvietima. Tokiu atveju reikia pasirūpinti, kad ši šviesa būtų išjungta: užtenka įterpti vieną eilutę į **NavigationInfo** mazgą:

```
NavigationInfo {
   headlight FALSE
```
}

## **Kryptin šviesa (DirectionalLight)**

**DirectionalLight** – tai šviesa, kurios visi spinduliai lygiagretūs vienai krypčiai. Visi objektai yra apšviečiami iš vienos pusės. Tai panašu į saulės šviesos efektą. Mazgas **DirectionalLight** neturi savo pad ties erdv je - jis tiesiog egzistuoja.

Jis apšviečia visus savo tėvo vaikus, t.y. visus to paties hierarchijos lygio ir esančius žemiau objektus.

```
DEF FDirect02 DirectionalLight {
 intensity 3
 color 1 1 1
 direction 0 -0.5 -0.866
 on TRUE
}
```
Mazgas **DirectionalLight** turi laukus **intensity**, **color**. Taip pat yra laukas **on**, kuris igyja reikšmes TRUE arba FALSE, nurodančias, ar šviesa ijungta ar ne. Krypti nusako laukas direction - tai 3D vektorius. Pavyzdžiui, nustatytoji (default) reikšmė yra 0 0 -1 - tai kryptis priešinga Z-ašies krypčiai.

## **Keliai (routes)**

Norint perduoti įvykius iš vieno mazgo į kitą, jie sujungiami keliu - **ROUTE**. Tokį kelią galima įsivaizduoti, kaip laidą, kuriuo keliauja įvykių generuota informacija. Pavyzdžiui, norėdami pradėti judėti pasirinkus meniu punktą "Turas", mes jungiame fraction\_changed **eventOut** su **set\_fraction eventIn** keliu**:**

```
DEF Turas-TIMER TimeSensor {
}
DEF Turas-POS-INTERP PositionInterpolator ... {
}
```
ROUTE Turas-TIMER.fraction\_changed TO Turas-POS-INTERP.set\_fraction

Čia paskutinė teksto eilutė nurodo, kad **TimeSensor** mazgo įvykis **fraction\_changed** yra sujungtas su **set\_fraction** įvykiu, kuris priklauso kitam mazgui. Tokiu būdu, kai TimeSensor yra aktyvuojamas, pradedama kelionė po pastatą. Čia būtinai reikia naudoti jungiamų mazgų vardus (apibr žtus naudojant DEF).